# Dzień 2 - Bazowa grafika - ciąg dalszy

### **Spis treści**

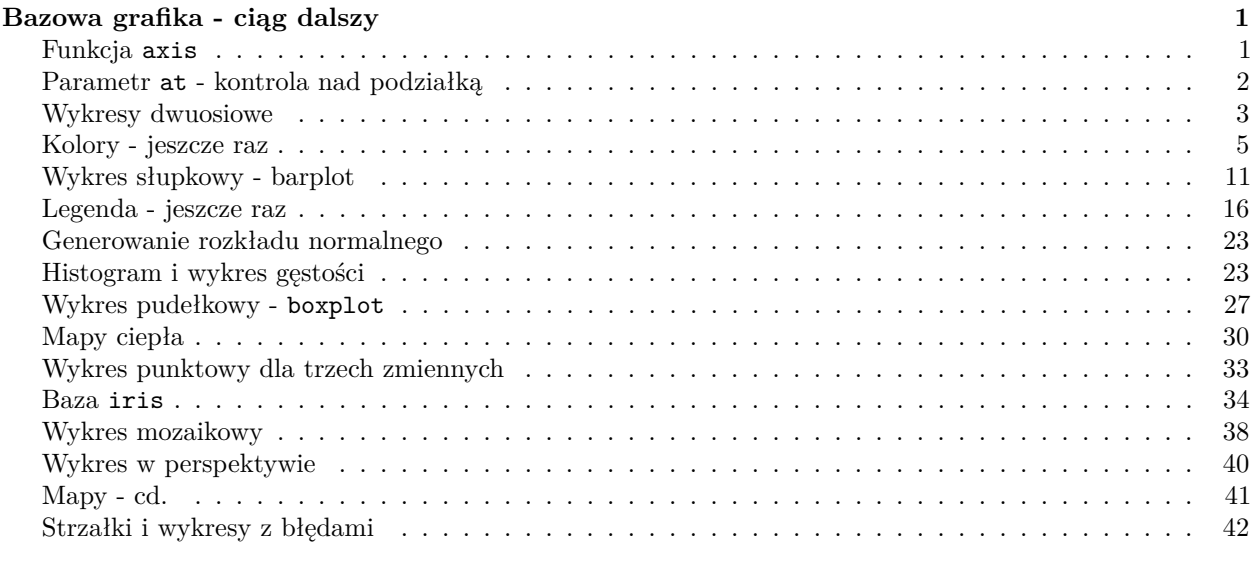

Wersja pdf

### <span id="page-0-0"></span>**Bazowa grafika - ciąg dalszy**

#### <span id="page-0-1"></span>**Funkcja axis**

Komentarz: pierwszy parametr axis określa położenie osi: 1- dół, 2- lewa strona, 3 - góra, 4 - prawa strona.

```
a<-c(1,2,3,4,5,6,7)
b<-c(23,3,2,4,5,2,-2)
plot(a,b,axes=FALSE,type="o",col="blue",ann=FALSE)
axis(4, las=1, at=10*0:range(b)[2])
axis(3, at=1:7, lab=c("Pn","Wt","Śr","Czw","Pt","So","Nd"))
box()
```
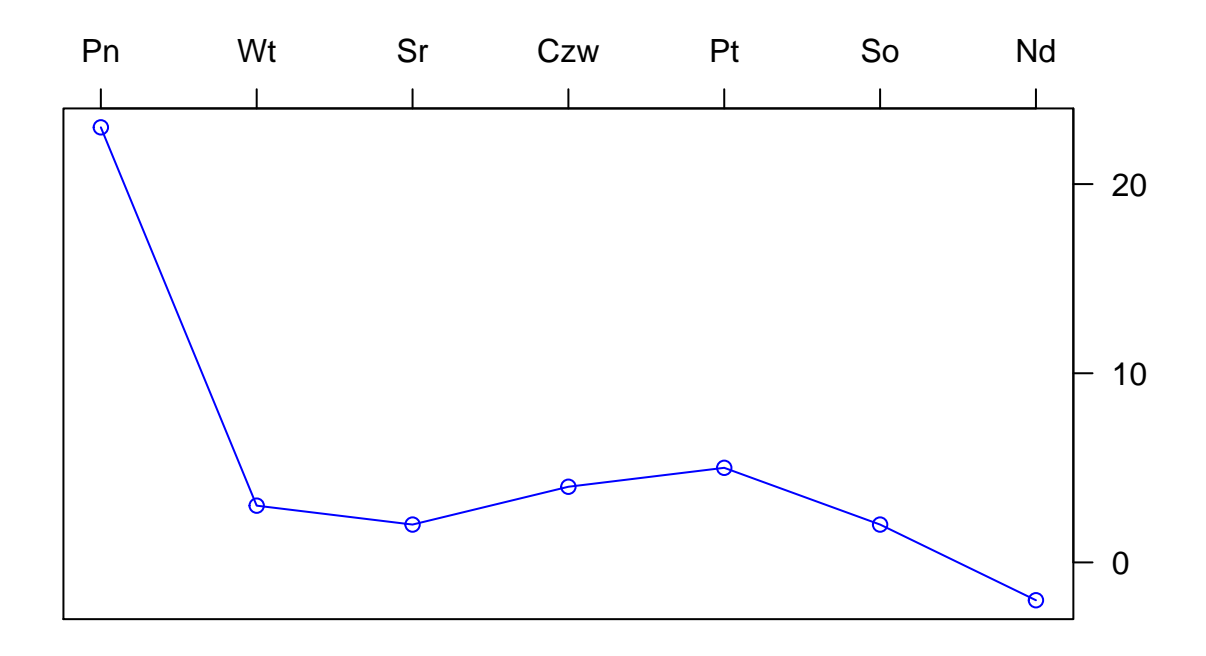

#### <span id="page-1-0"></span>**Parametr at - kontrola nad podziałką**

Jeśli w parametrze at chcemy mieć kontrolę nad tym co będzie, możemy dodać tam ręcznie konkretny wektor. Ale musimy pamiętać o marginesach.

```
a<-c(1,2,3,4,5,6,7)
b<-c(23,3,2,4,5,2,-2)
plot(a,b,axes=FALSE,type="o",col="blue",ann=FALSE)
axis(2, las=1, at=c(0,5,17,20,23))
axis(1, at=1:7, lab=c("Pn","Wt","Śr","Czw","Pt","So","Nd"))
box()
```
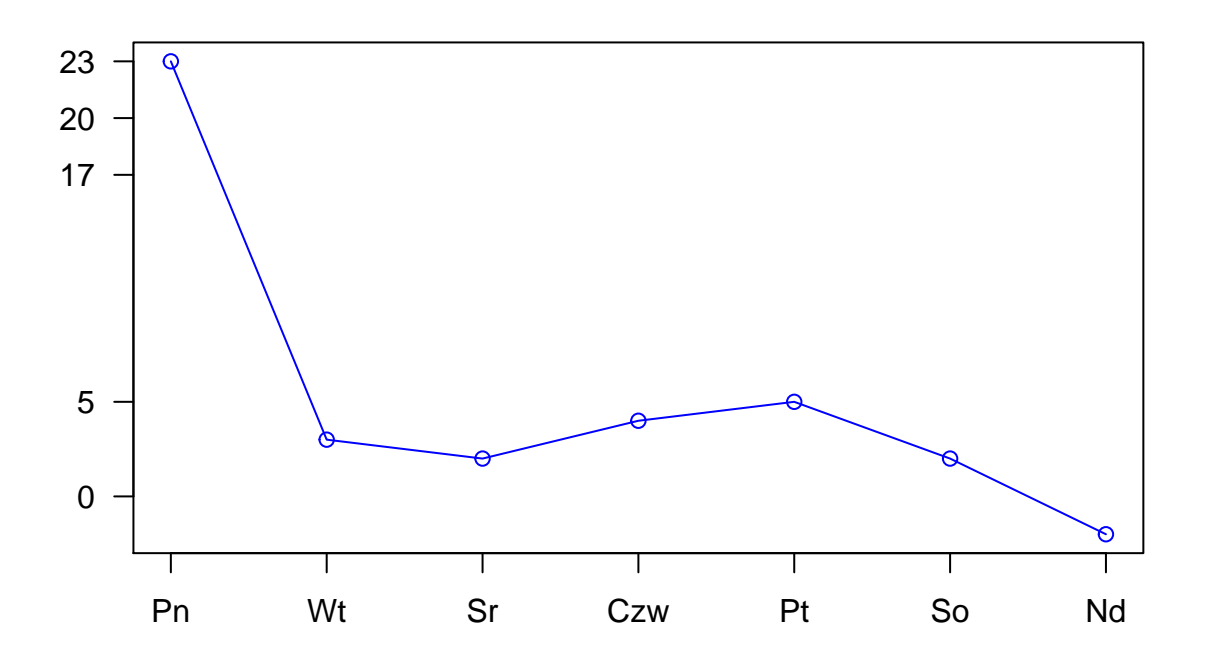

#### <span id="page-2-0"></span>**Wykresy dwuosiowe**

Wykresy dwuosiowe należy stosować z dużą rozwagą. Najprościej użyć parametru new ustawionego na TRUE. Parametry xaxt i yaxt dotyczą odpowienich podziałek na osiach. Przykładowo:

```
x<-c(1,2,3,4,5)
y1<-c(5,4,6,7,4)
y2<-c(100,101,103,99,98)
plot(x,y1,type="l",col="red")
par(new=TRUE)
plot(x, y2,,type="l",col="blue",xaxt="n", yaxt="n",xlab="",ylab="")
axis(4)
legend("topleft",col=c("red","blue"),lty=1,legend=c("y1","y2"))
```
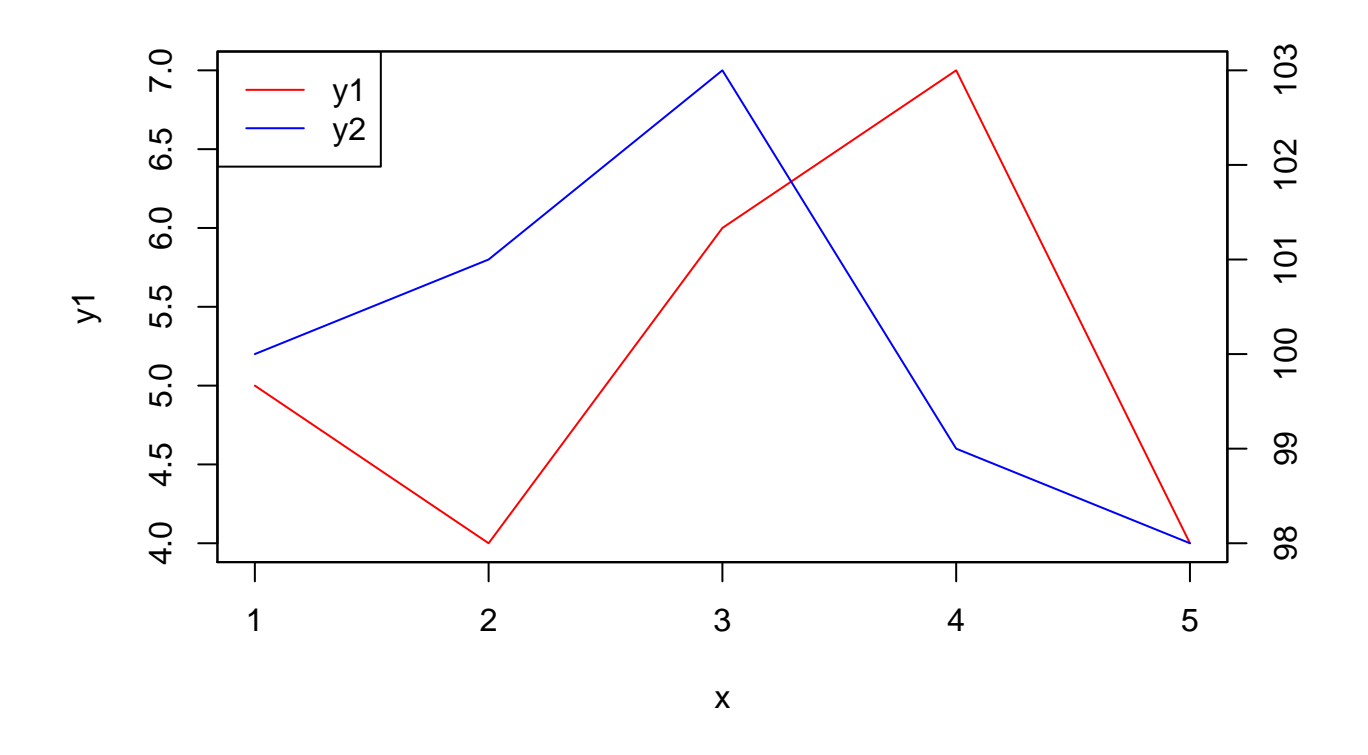

```
A jak dodać etykietę prawej osi y?
```

```
old_par <- par(no.readonly = TRUE)
par(mar=c(5,4,4,5)+.1)
x<-c(1,2,3,4,5)
y1<-c(5,4,6,7,4)
y2<-c(100,101,103,99,98)
plot(x,y1,type="l",col="red")
par(new=TRUE)
plot(x, y2,,type="l",col="blue",xaxt="n", yaxt="n",xlab="",ylab="")
axis(4)
legend("topleft",col=c("red","blue"),lty=1,legend=c("y1","y2"))
mtext("y2",side=4,line=3)
```
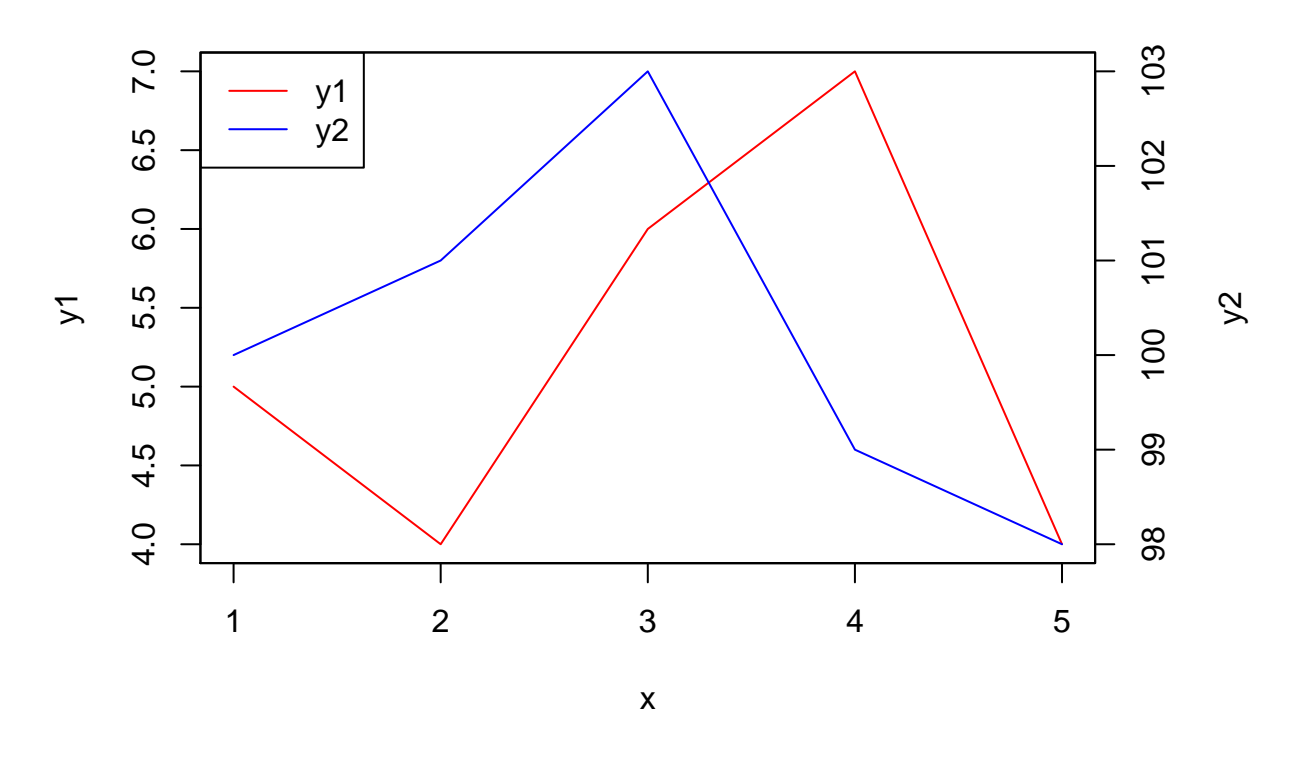

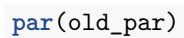

### <span id="page-4-0"></span>**Kolory - jeszcze raz**

Składnia: gray.colors(num\_colors, start=value, end=value, gamma=value).

 $0 =$  czerń i  $1 =$  biel (domyślnie start=0.3 i end=0.9).

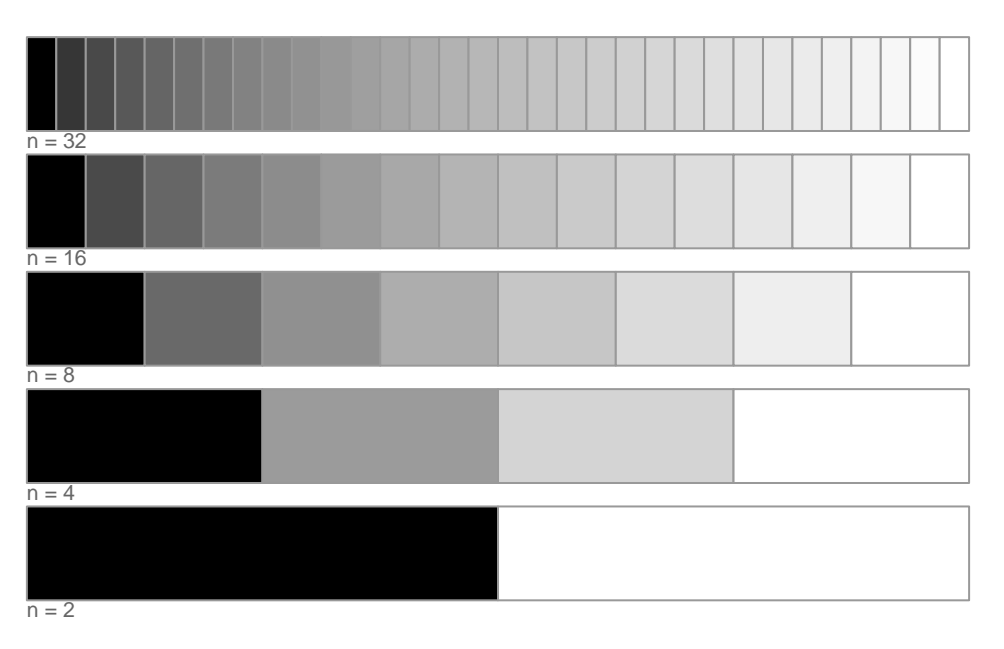

# **gray.colors(n, start=1, end=0)**

Składnia: heat.colors(num\_colors, alpha=value).

# **heat.colors(n)**

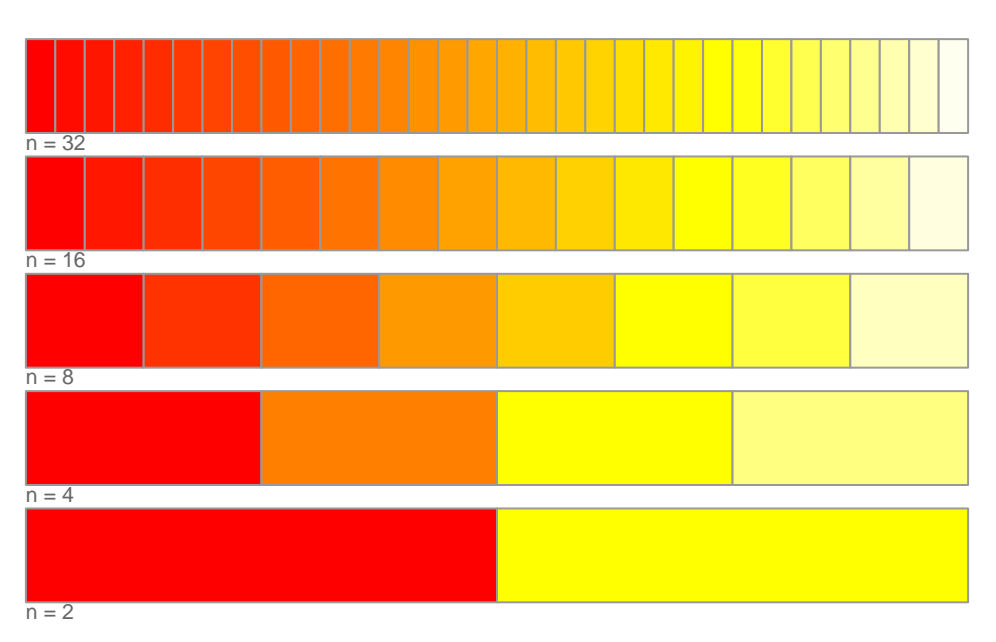

Z przezroczystością:

## **heat.colors(16) z parametrem alpha**

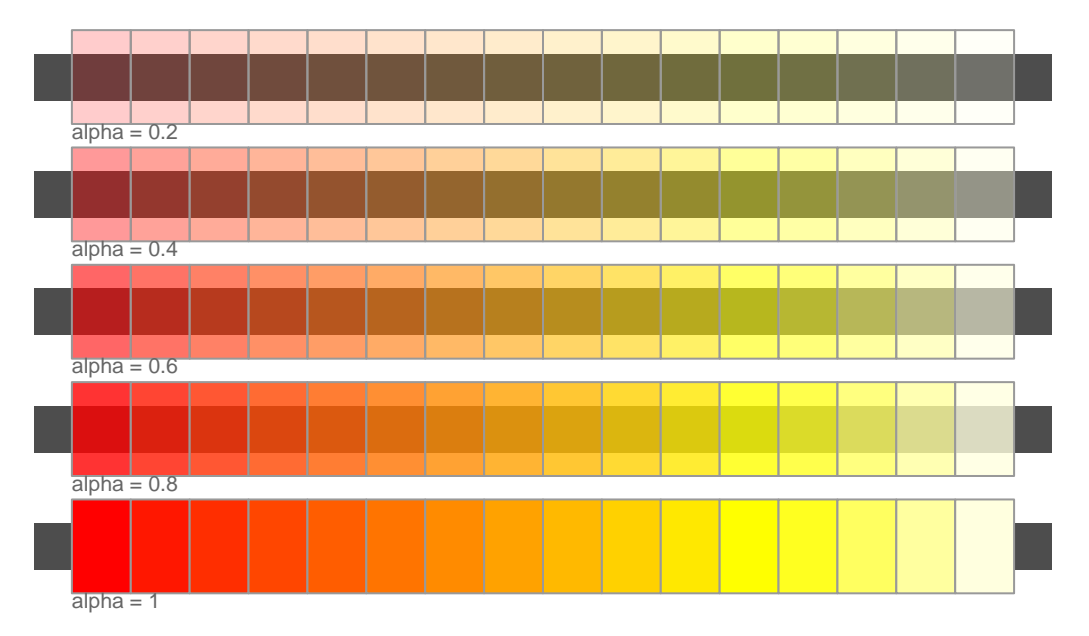

Pozostałe możliwości:

# **Funkcje do tworzenia palet kolorów**

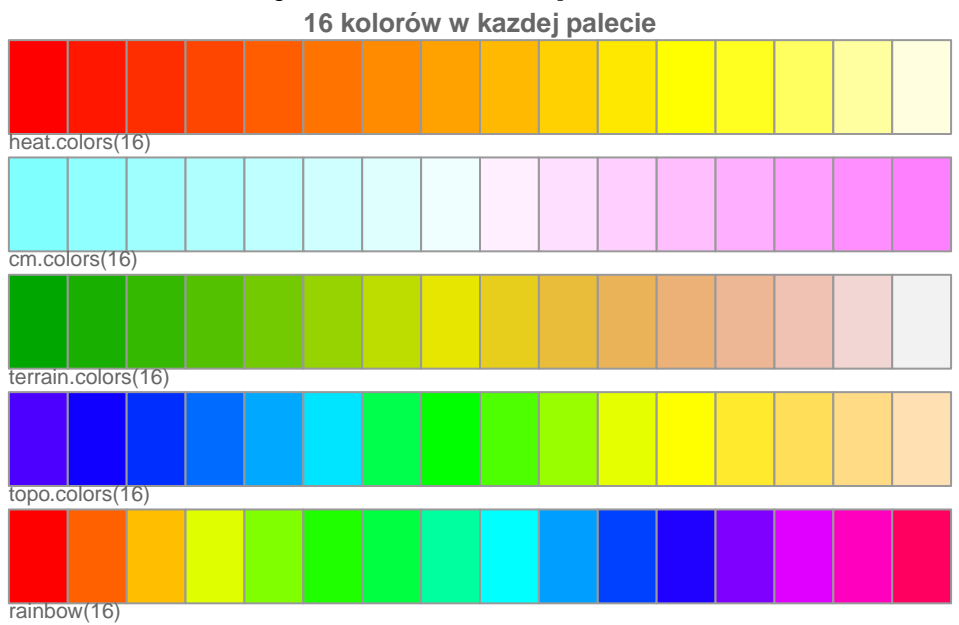

rainbow z określonym początkiem i końcem:

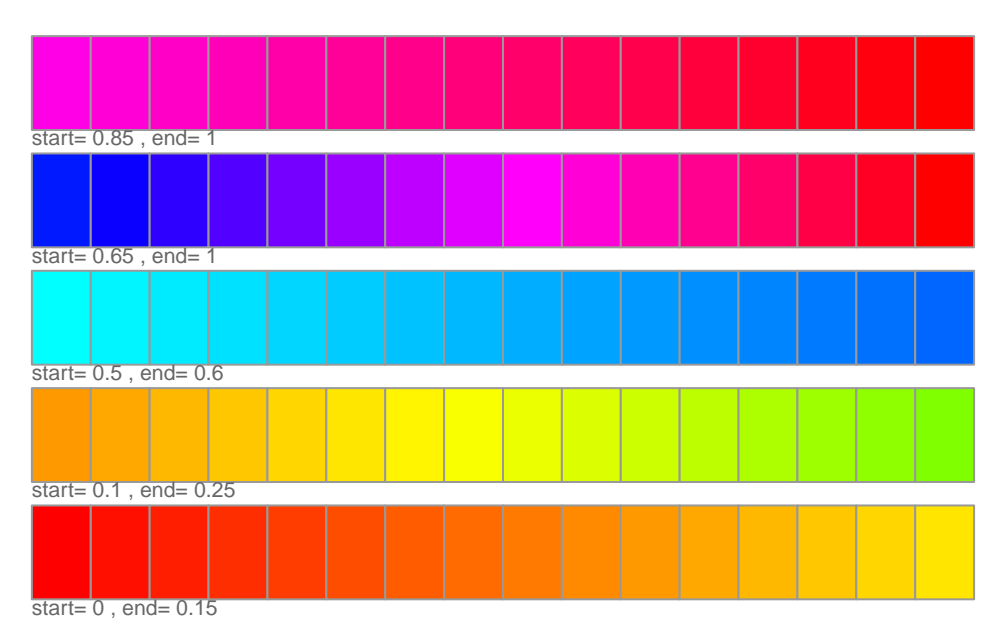

## **rainbow(16) z podzakresem**

Składnia: hsv(h=value, s=value, v=value, gamma=value, alpha=value). Opis na wiki - [link.](https://pl.wikipedia.org/wiki/HSV_(grafika))

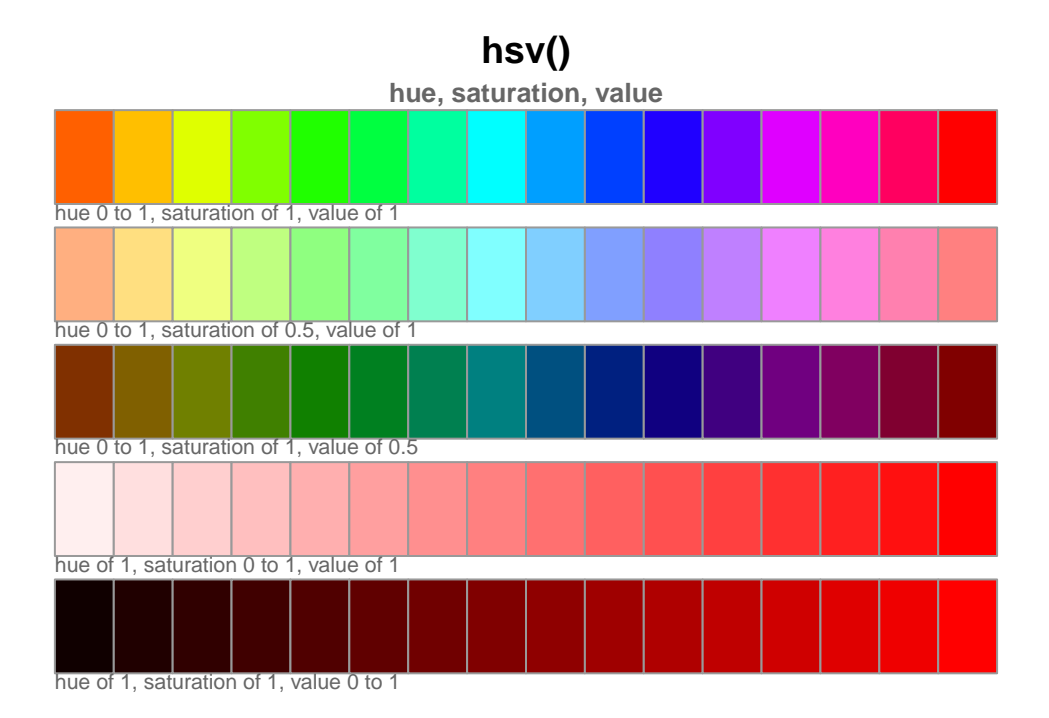

### <span id="page-10-0"></span>**Wykres słupkowy - barplot**

urlopy<- **c**(23,3,4,15,8) **barplot**(urlopy)

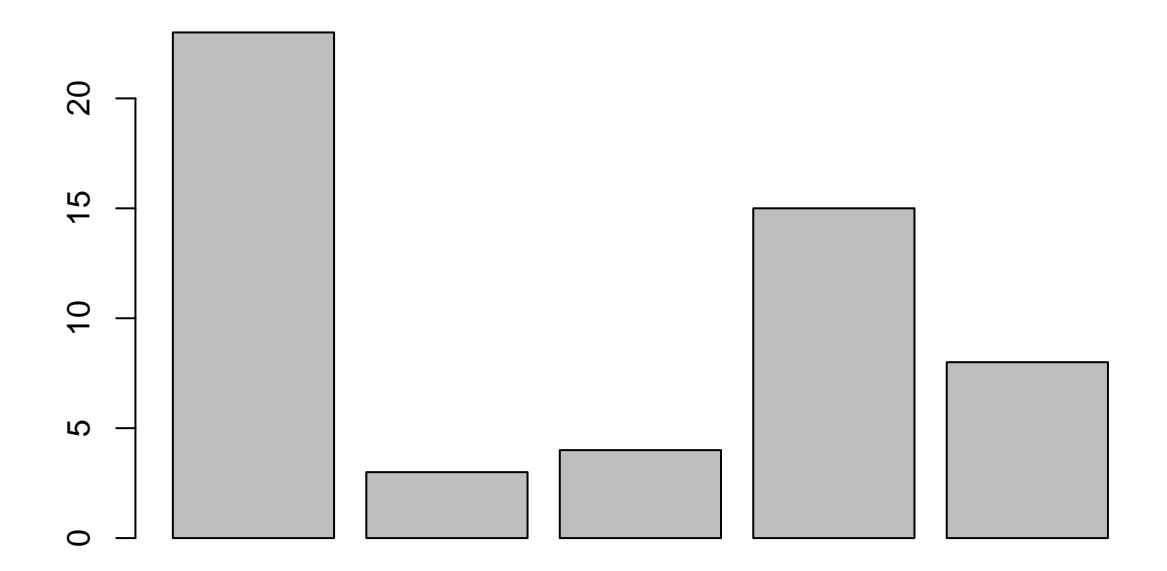

Parametry: names.arg - nazwy argumentów, border - kolor brzegu, density - wypełnienie.

```
barplot(urlopy, main="Urlopy", xlab="Miesiące",
   ylab="Łącznie", names.arg=c("Sty","Lut","Mar","Kwi","Maj"),
  border="pink", density=c(10,40,30,20,50))
```
## **Urlopy**

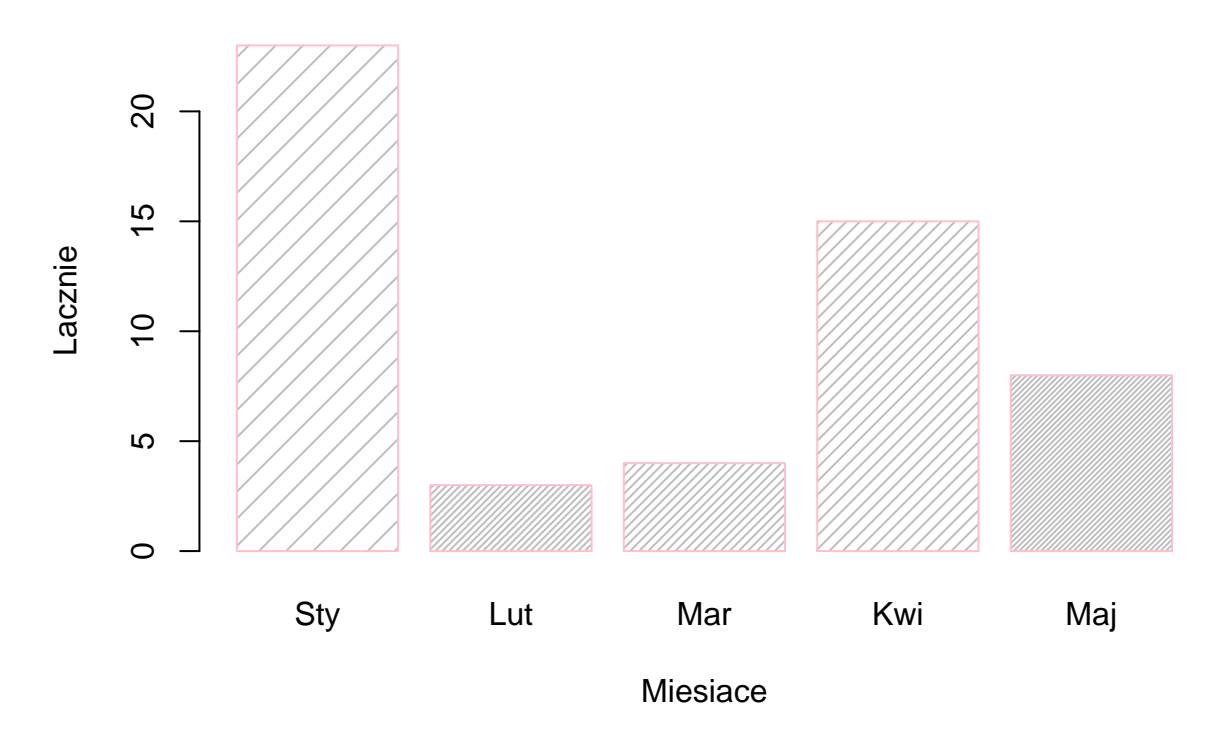

Parametr horiz=TRUE zmienia orientację na poziomą.

**barplot**(urlopy, main="Urlopy", xlab="Miesiące", ylab="Łącznie", names.arg=**c**("Sty","Lut","Mar","Kwi","Maj"), border="pink", density=**c**(10,40,30,20,50), horiz=TRUE)

### **Urlopy**

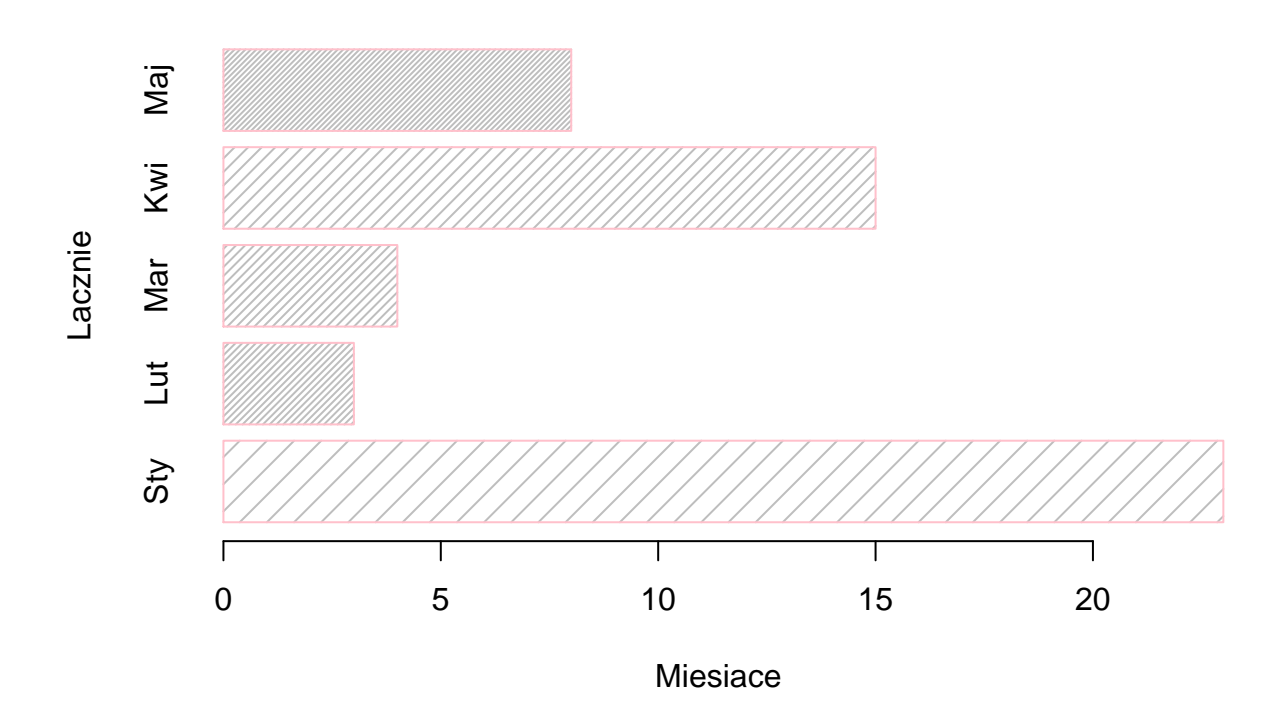

Parametr beside=TRUE dodaje grupowanie danych (w tym wypadku po kolumnach). bty - typ obramowania (tutaj legendy, n-brak, o- dookoła).

```
urlopy<- matrix( c(2, 4, 8, 1,4, 5, 7,11,3,24,12,9), nrow=4, ncol=3)
urlopy
```

```
## [,1] [,2] [,3]
## [1,] 2 4 3
## [2,] 4 5 24
## [3,] 8 7 12
## [4,] 1 11 9
barplot(urlopy, main="Urlopy", ylab= "Razem",
  beside=TRUE, col=rainbow(4))
legend("topleft", c("1Q","2Q","3Q","4Q"), cex=0.6,
  bty="n", fill=rainbow(4))
```
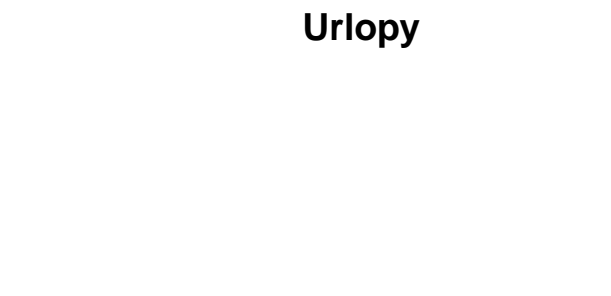

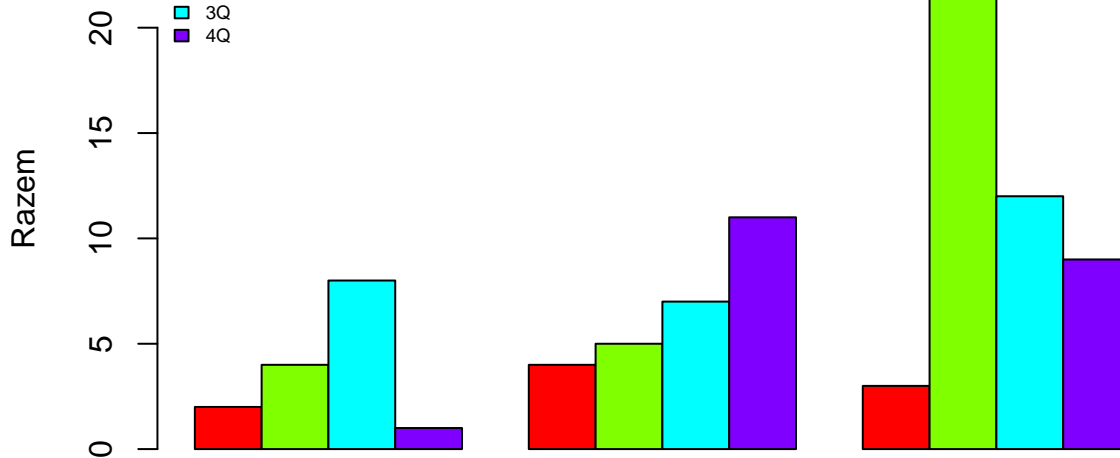

Wykres słupkowy na podstawie macierzy. space - odstęp między słupkami.

1Q 2Q

```
barplot(urlopy, main="Urlopy", ylab="Razem",
  col=heat.colors(4), space=0.1, cex.axis=0.8, las=1,
  names.arg=c("A","B","C"), cex=0.8)
legend("top", c("1Q","2Q","3Q","4Q"), cex=0.8, fill=heat.colors(4));
```
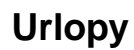

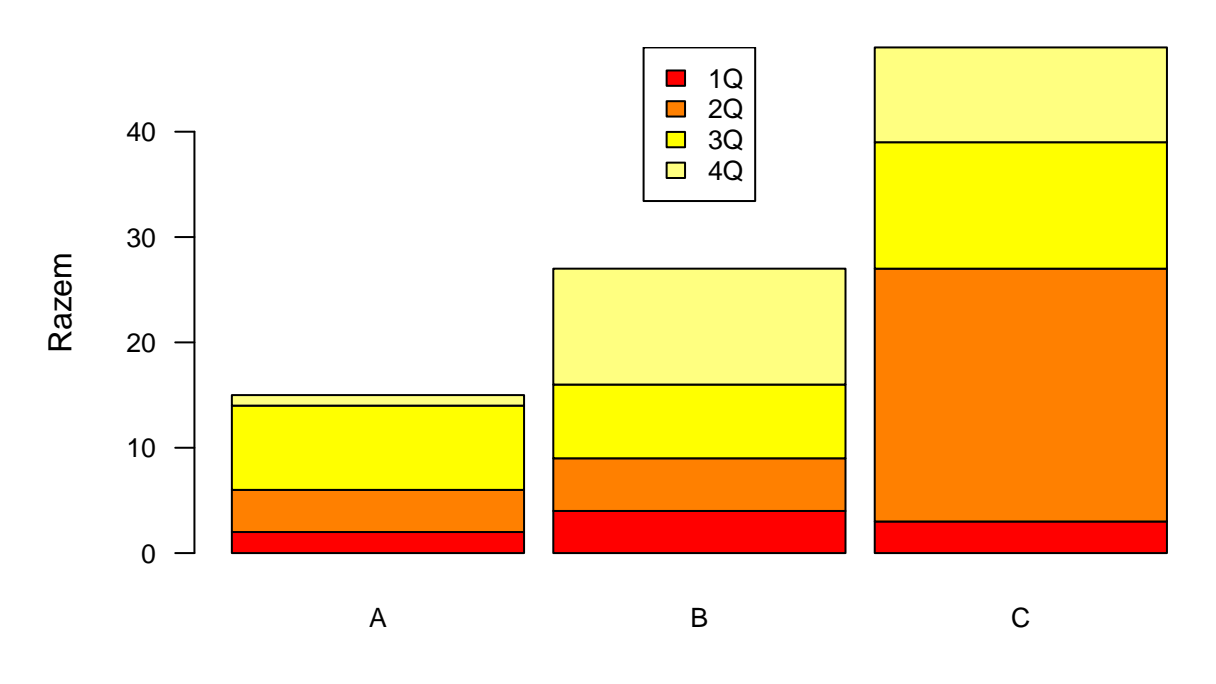

<span id="page-15-0"></span>**Legenda - jeszcze raz**

x <- **seq**(**-**2**\***pi,2**\***pi,0.1) **plot**(x, **sin**(x),ylab="",type="l",col="blue") **lines**(x,**cos**(x), col="red") **legend**("topleft",**c**("sin(x)","cos(x)"),fill=**c**("blue","red"))

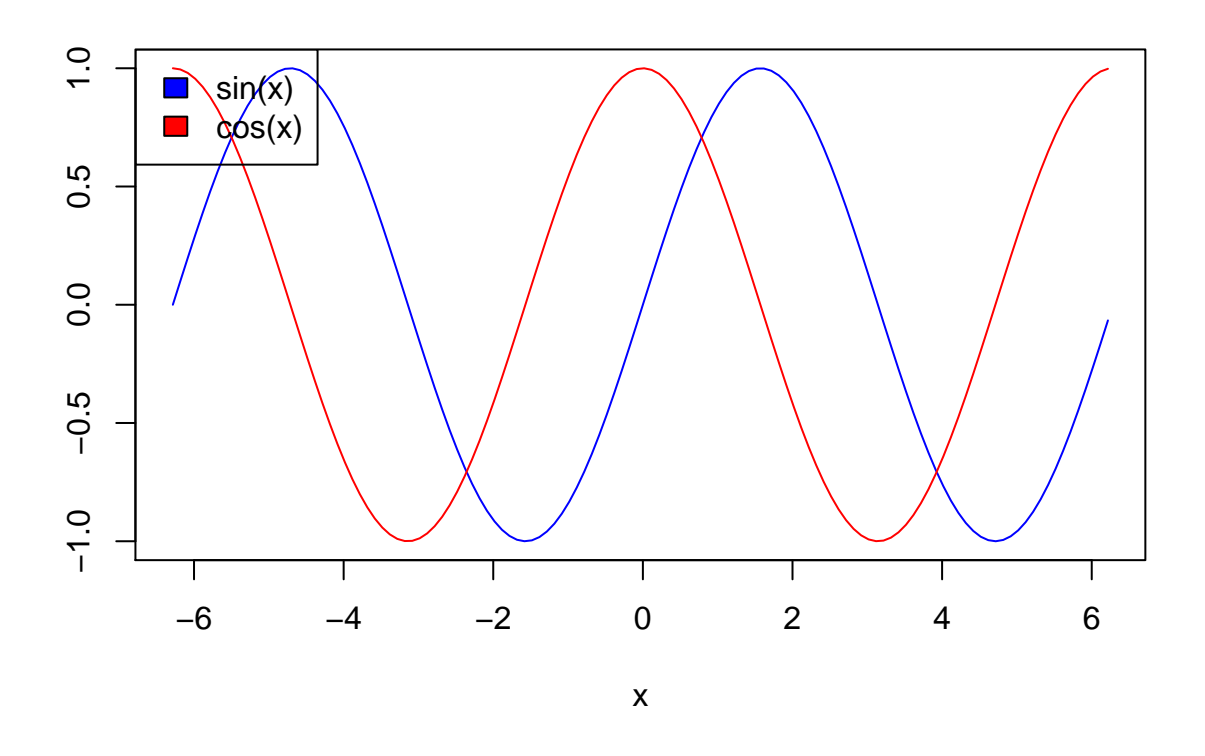

Mozna też określić współrzędne. Ale musimy być ostrożni, aby nie wypaść poza obszar wykresu.

x <- **seq**(**-**2**\***pi,2**\***pi,0.1) plot(x,  $sin(x)$ , ylab="", type="l", col="blue") **lines**(x,**cos**(x), col="red") **legend**(0.5,0.2,**c**("sin(x)","cos(x)"),fill=**c**("blue","red"))

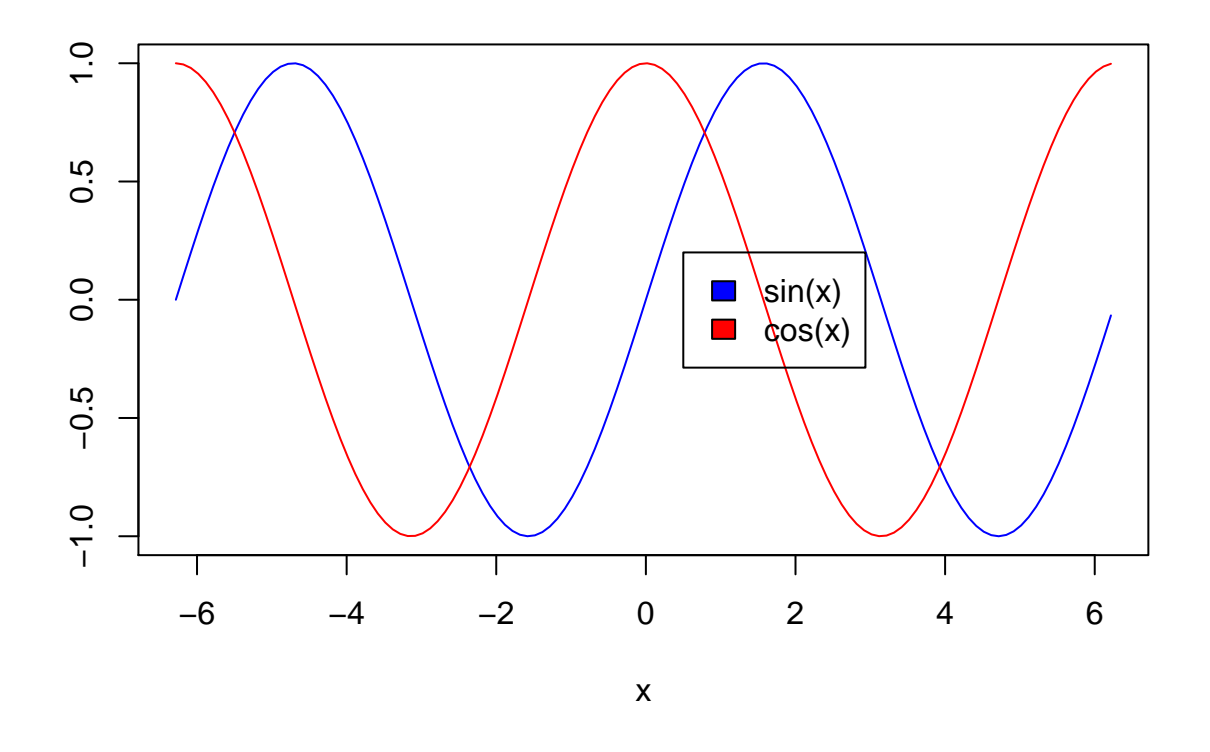

```
Inne przykłady:
```

```
x<-1:10; y1=x*x; y2=2*y1
plot(x, y1, type="b", pch=19, col="red", xlab="x", ylab="y")
lines(x, y2, pch=18, col="blue", type="b", lty=2)
legend(1, 95, legend=c("Line 1", "Line 2"),
      col=c("red", "blue"), lty=1:2, cex=0.8)
```
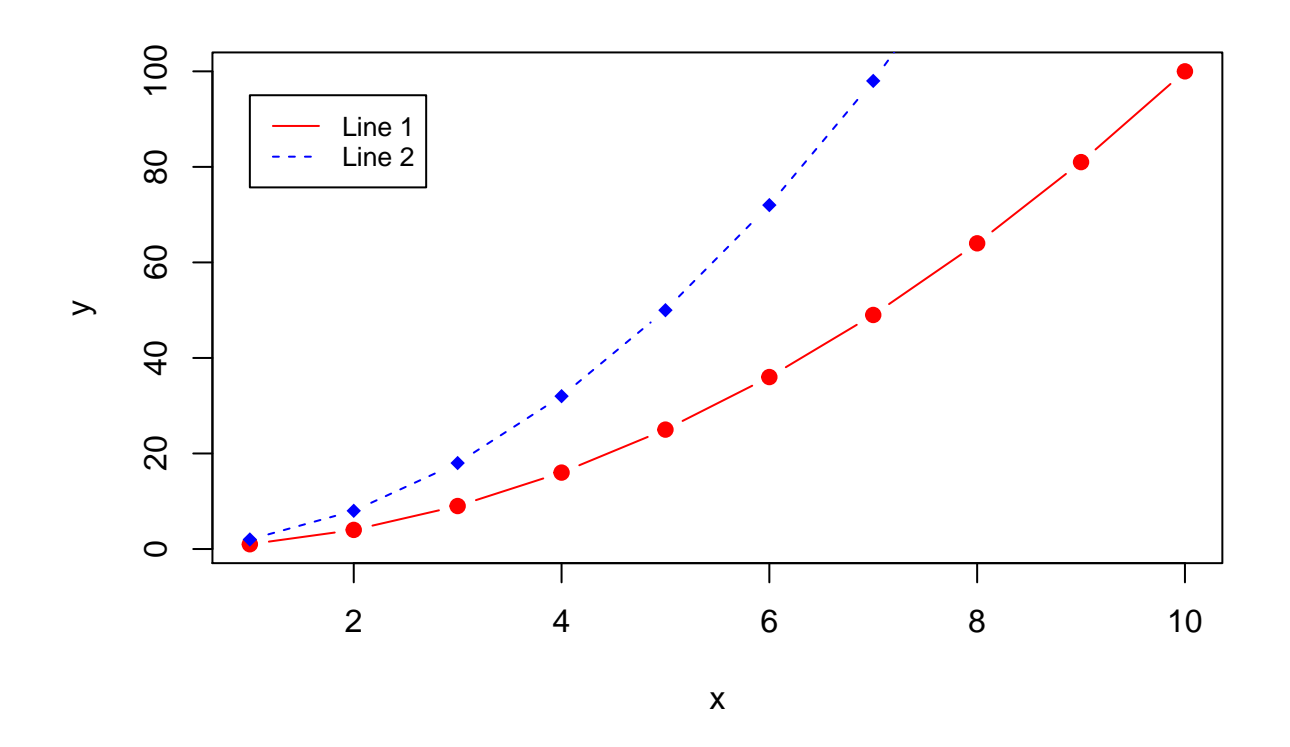

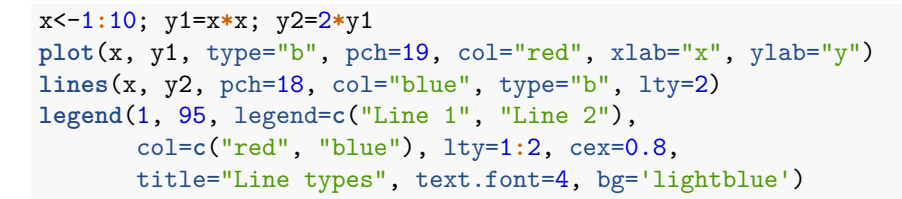

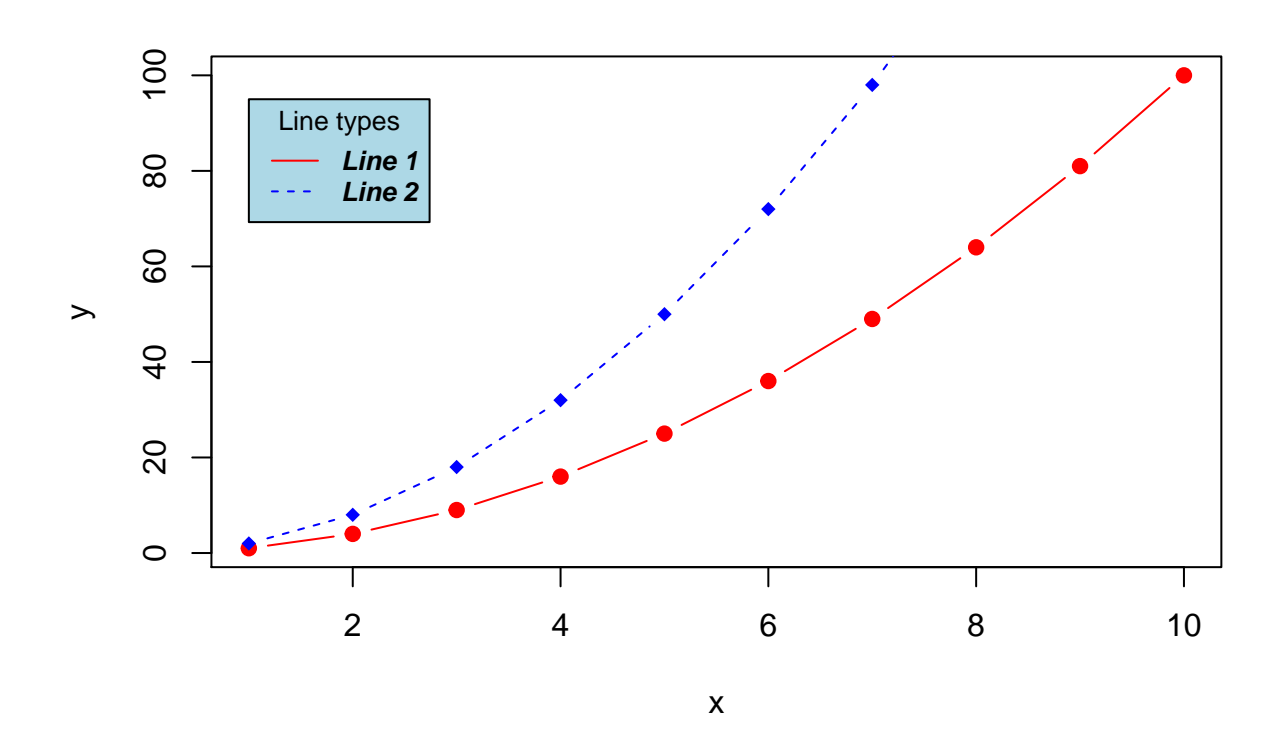

```
x<-1:10; y1=x*x; y2=2*y1
plot(x, y1, type="b", pch=19, col="red", xlab="x", ylab="y")
lines(x, y2, pch=18, col="blue", type="b", lty=2)
legend(1, 95, legend=c("Line 1", "Line 2"),
       col=c("red", "blue"), lty=1:2, cex=0.8,
       box.lty=2, box.lwd=2, box.col="green")
```
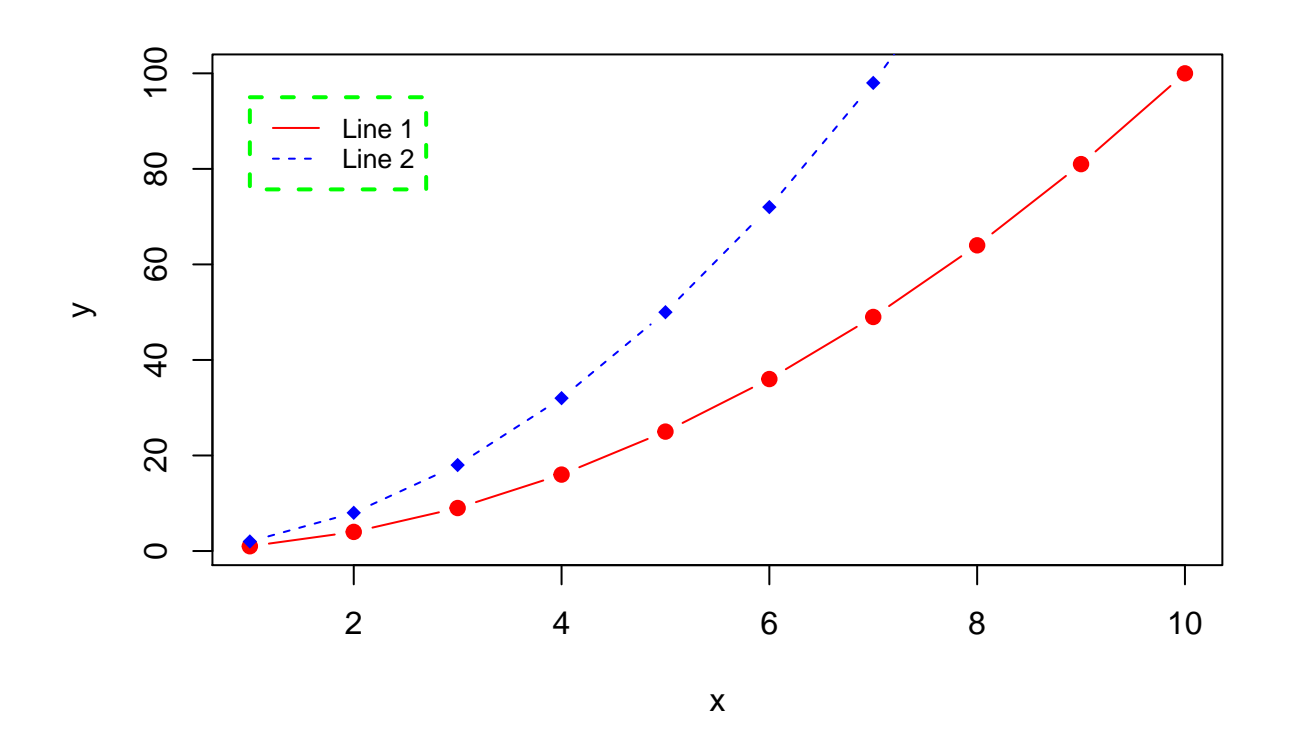

```
x<-1:10; y1=x*x; y2=2*y1
plot(x, y1, type="b", pch=19, col="red", xlab="x", ylab="y")
lines(x, y2, pch=18, col="blue", type="b", lty=2)
legend(1, 95, legend=c("Line 1", "Line 2"),
       col=c("red", "blue"), lty=1:2, cex=0.8,
       box.lty=0)
```
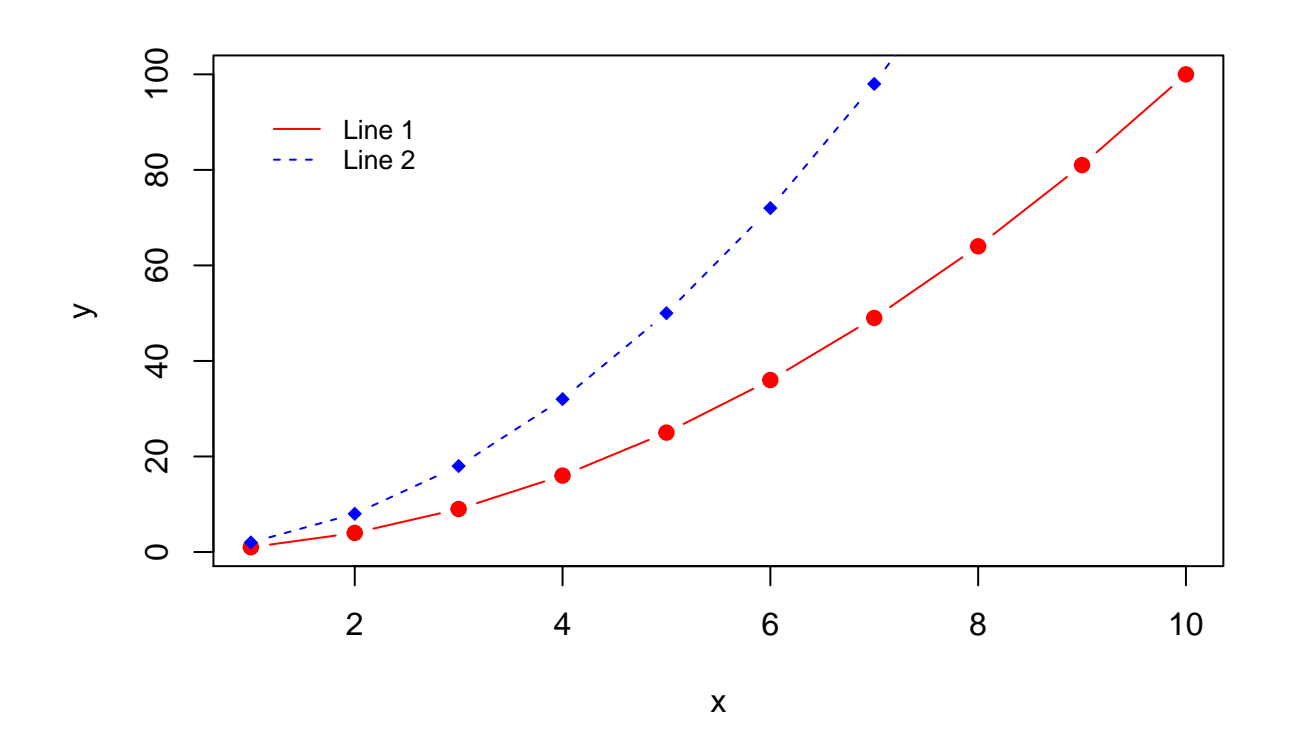

```
boxplot(mtcars$mpg~mtcars$cyl,
        xlab="Cylinders", ylab="Miles/(US) gallon",
       col=topo.colors(3))
```
**legend**("bottomleft", inset=.02, title="Number of Cylinders", **c**("4","6","8"), fill=**topo.colors**(3), horiz=TRUE, cex=0.8)

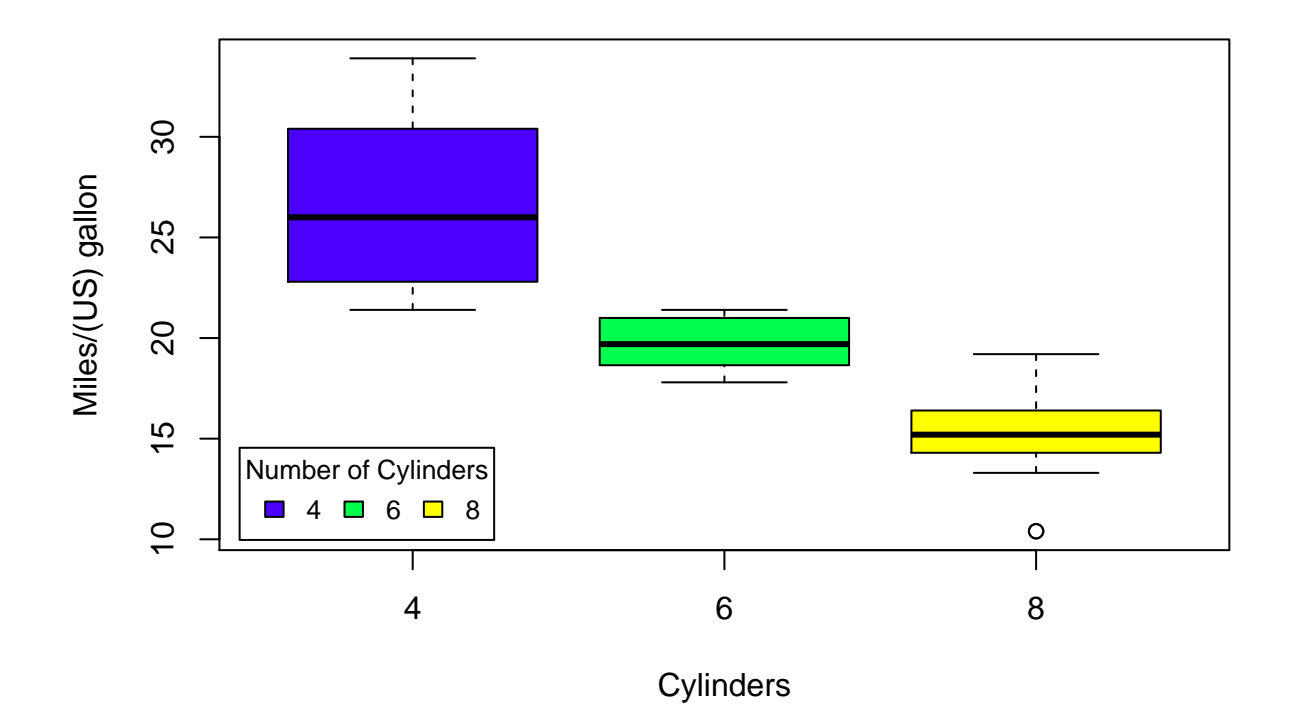

#### <span id="page-22-0"></span>**Generowanie rozkładu normalnego**

Składnia: rnorm(n, mean = 0, sd = 1). Jako wynik otrzymujemy wektor n obserwacji.

#### <span id="page-22-1"></span>**Histogram i wykres gęstości**

Parametr prob = TRUE odpowiada za wyświetlanie gęstości a nie liczebności.

```
x<-rnorm(1000)
hist(x, prob = TRUE)
lines(density(x), xlab="", ylab="", main="")
```
## **Histogram of x**

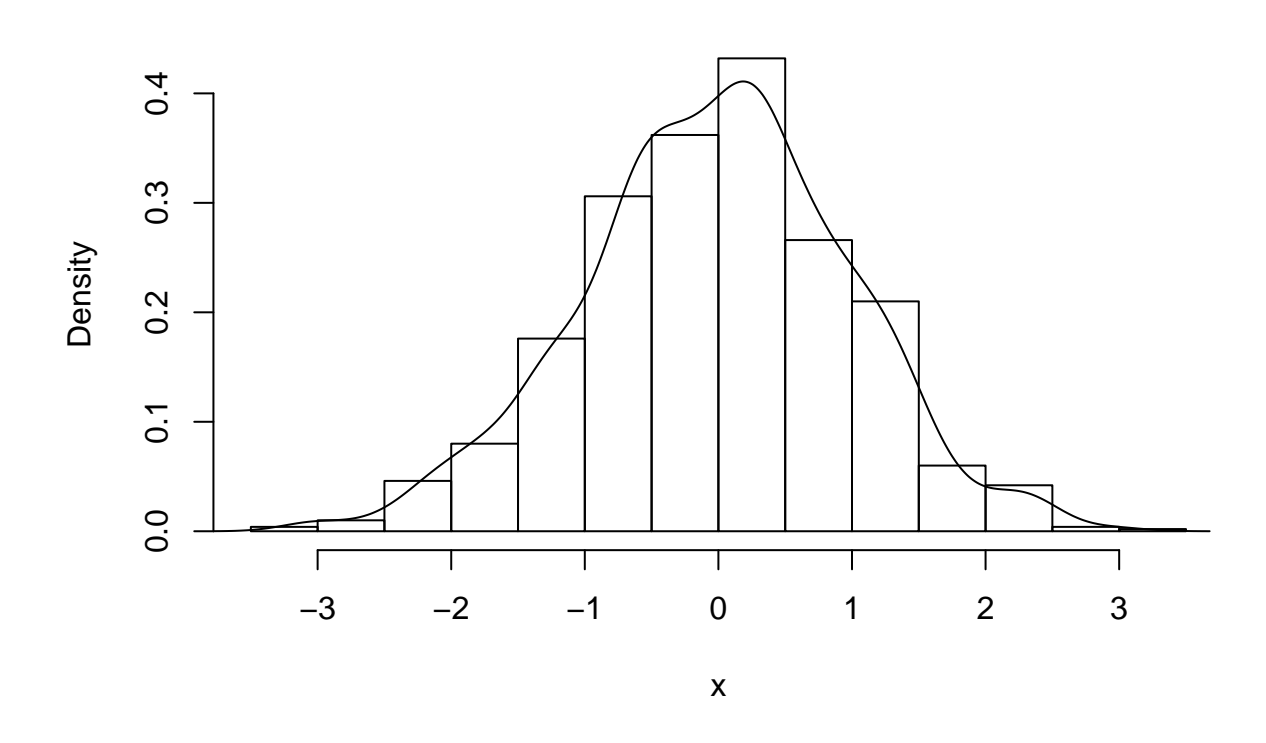

breaks określa punkty podziałów. Może być liczbą (ale zaokrąglenie do "piątek").

```
hist(AirPassengers, main="Pasażerowie linii lotniczych", xlab="Pasażerowie",
     border="blue", col="red", xlim=c(100,700), las=1,
     breaks=9)
```
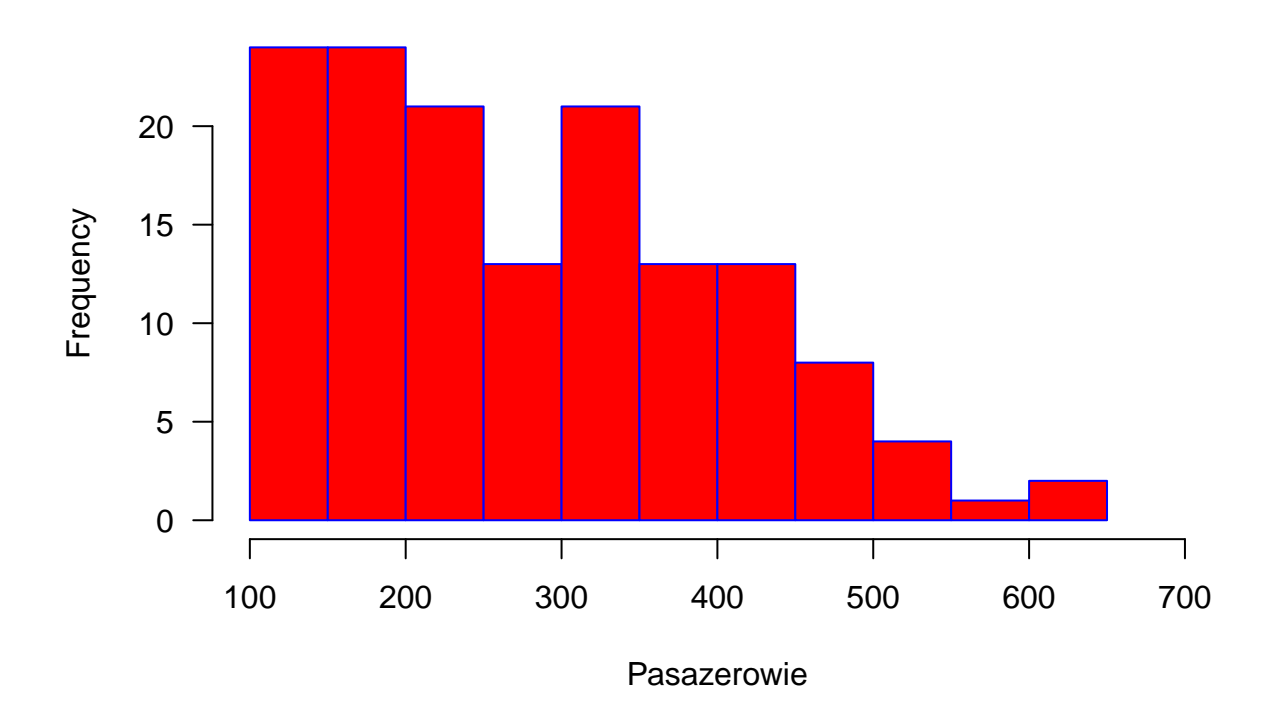

## **Pasazerowie linii lotniczych**

Druga opcja to podanie wektora. Ale ostrożnie.

```
hist(AirPassengers, main="Pasażerowie linii lotniczych", xlab="Pasażerowie",
     border="blue", col="red", xlim=c(100,700), las=1,
    breaks=c(100,300,400,500,650))
```
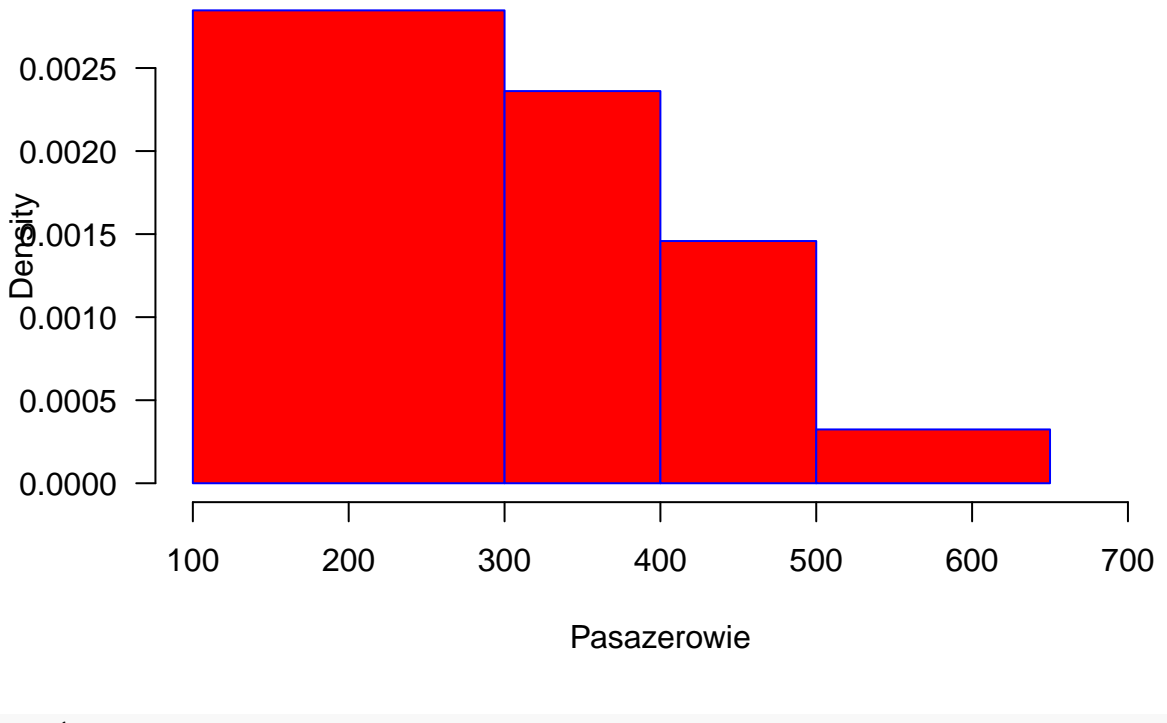

## **Pasazerowie linii lotniczych**

**hist**(AirPassengers, main="Pasażerowie linii lotniczych", xlab="Pasażerowie", border="blue", col="red", xlim=c(100,700), las=1, breaks=c(100,300,500,700))

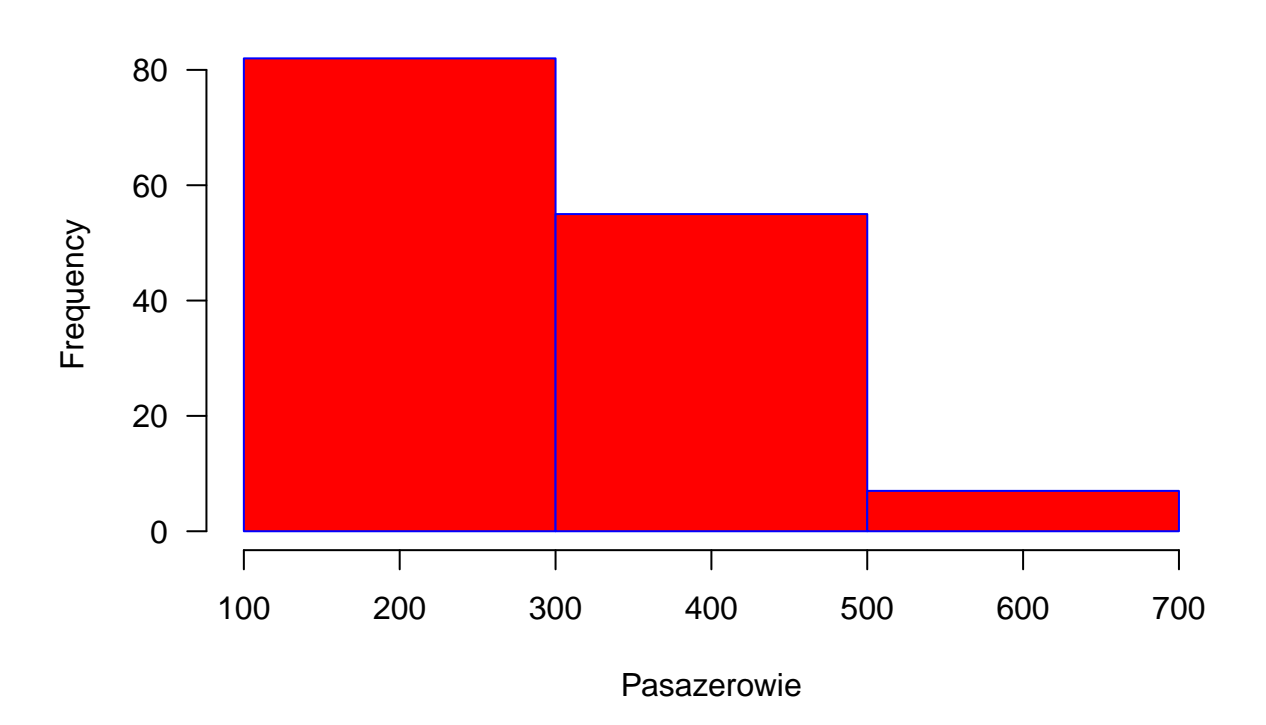

## **Pasazerowie linii lotniczych**

### <span id="page-26-0"></span>**Wykres pudełkowy - boxplot**

x<-**c**(3,4,5,6,7,8,1,2,3,14) **boxplot**(x)

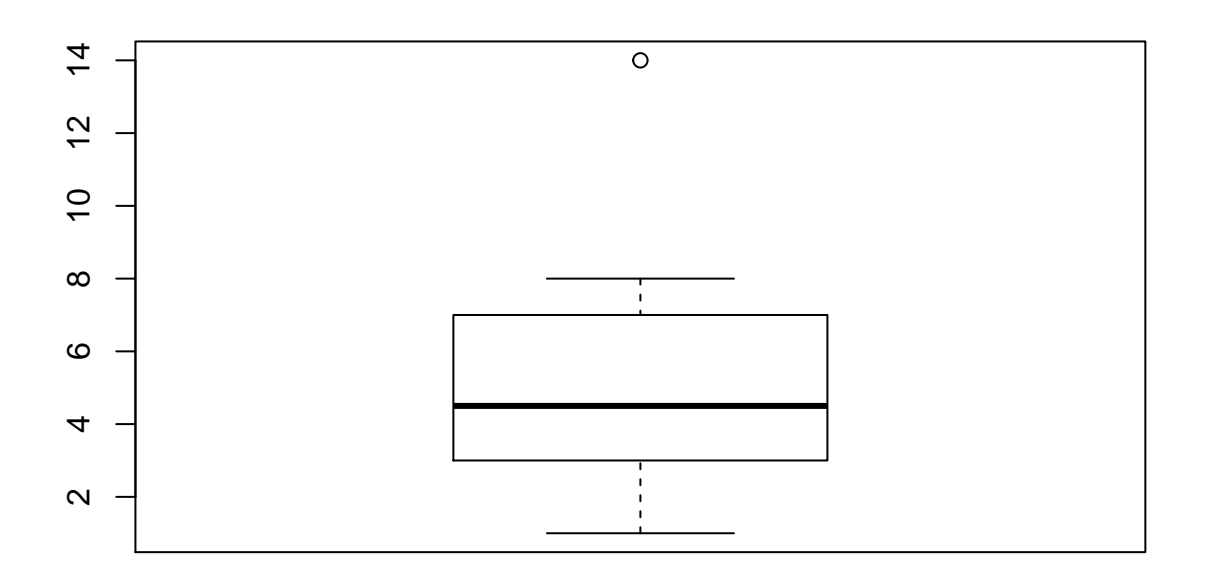

Przy dwóch zmiennych możemy użyć poniższej składni:

**boxplot**(mpg**~**cyl,data=mtcars, main="Dane o samochodach", xlab="Liczba cylindrów", ylab="Mile na galon")

**Dane o samochodach**

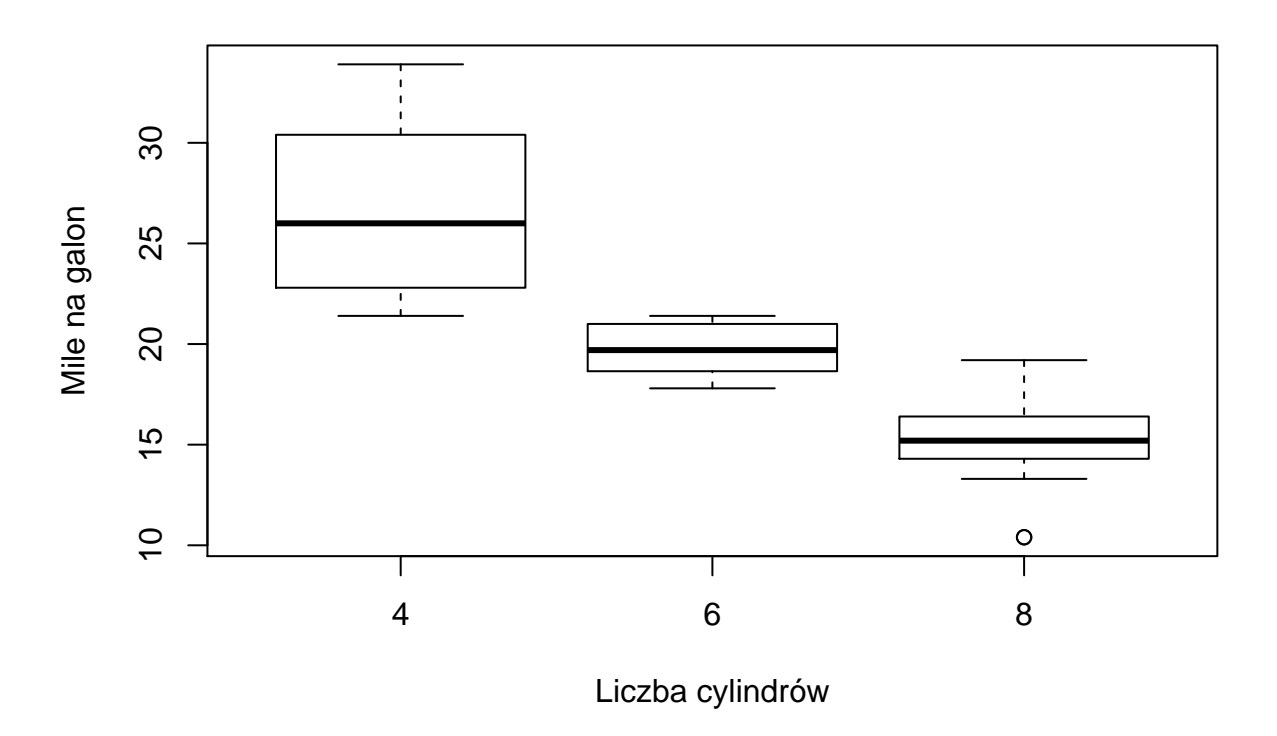

Parametr horizontal=TRUE zmienia orientację na poziomą. notch- dodaje "zwężenie".

x<-**c**(3,4,5,6,7,3,5,6,7,3,1,2,10,3,20) **boxplot**(x, horizontal = TRUE, notch=TRUE)

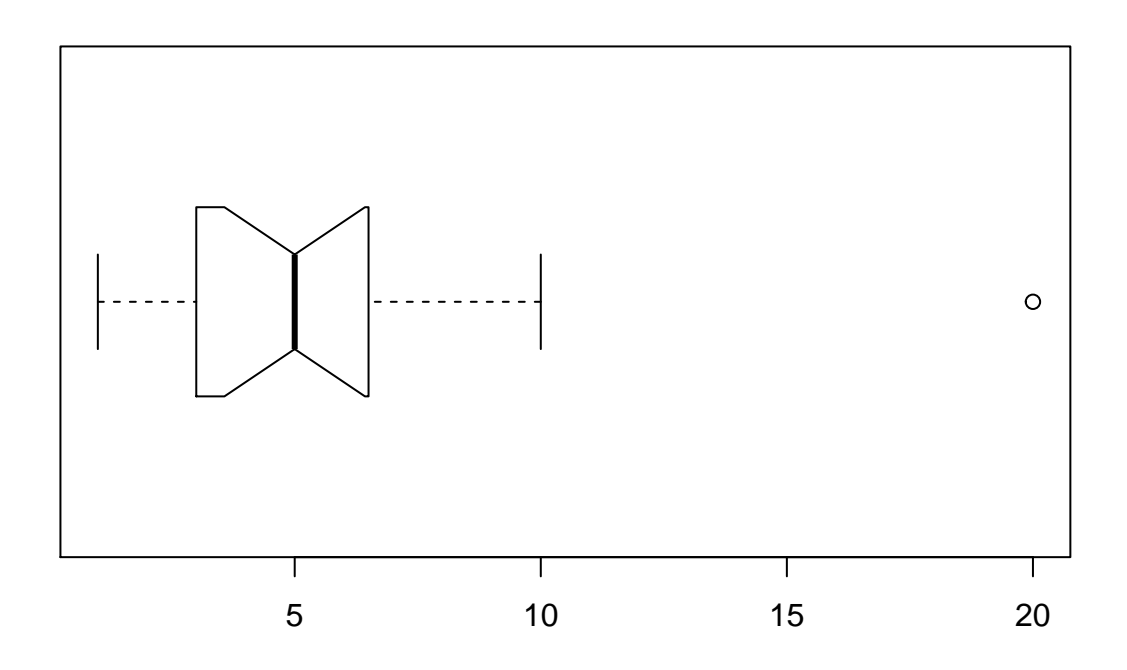

## <span id="page-29-0"></span>**Mapy ciepła**

data=**as.matrix**(mtcars) **heatmap**(data)

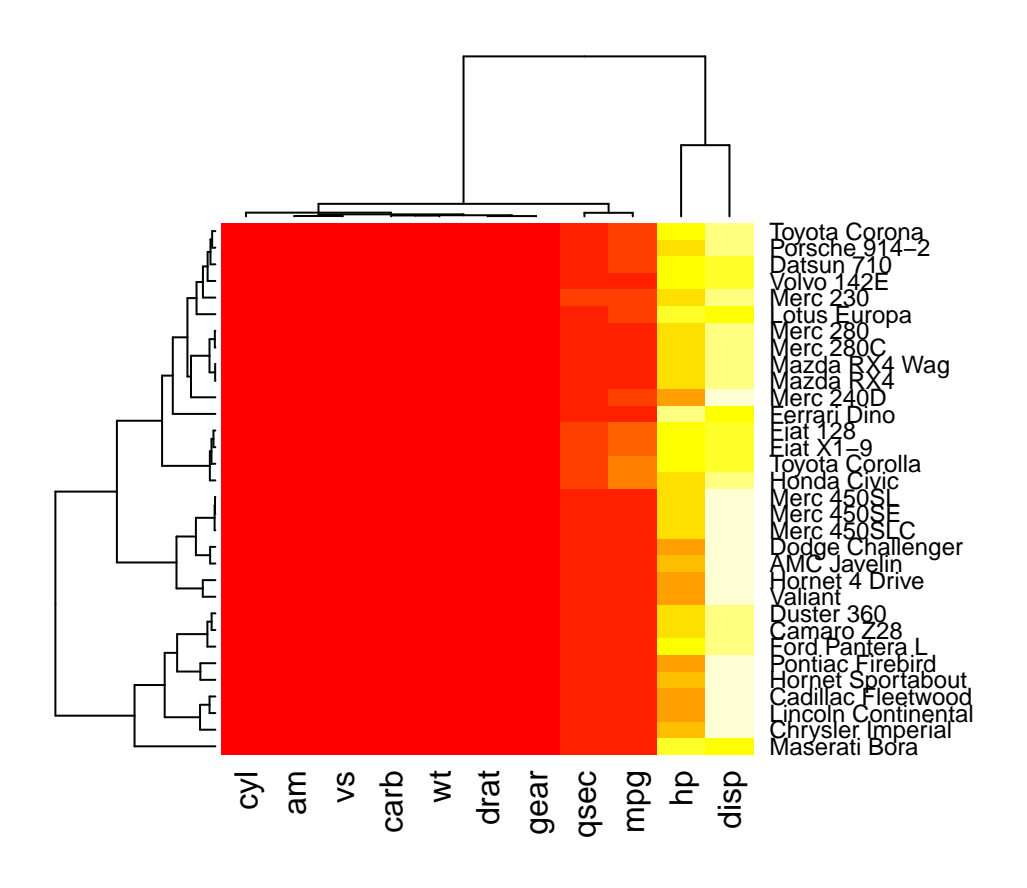

**heatmap**(data, scale="column")

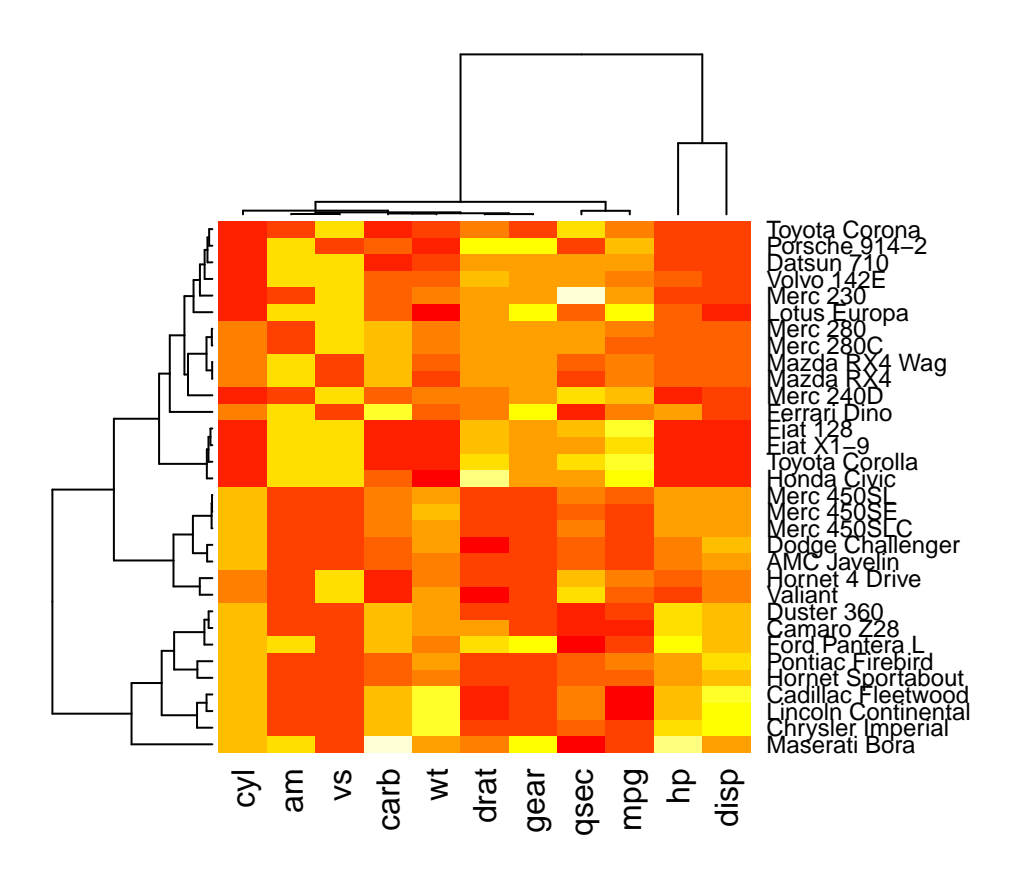

**heatmap**(data, Colv = NA, Rowv = NA, scale="column")

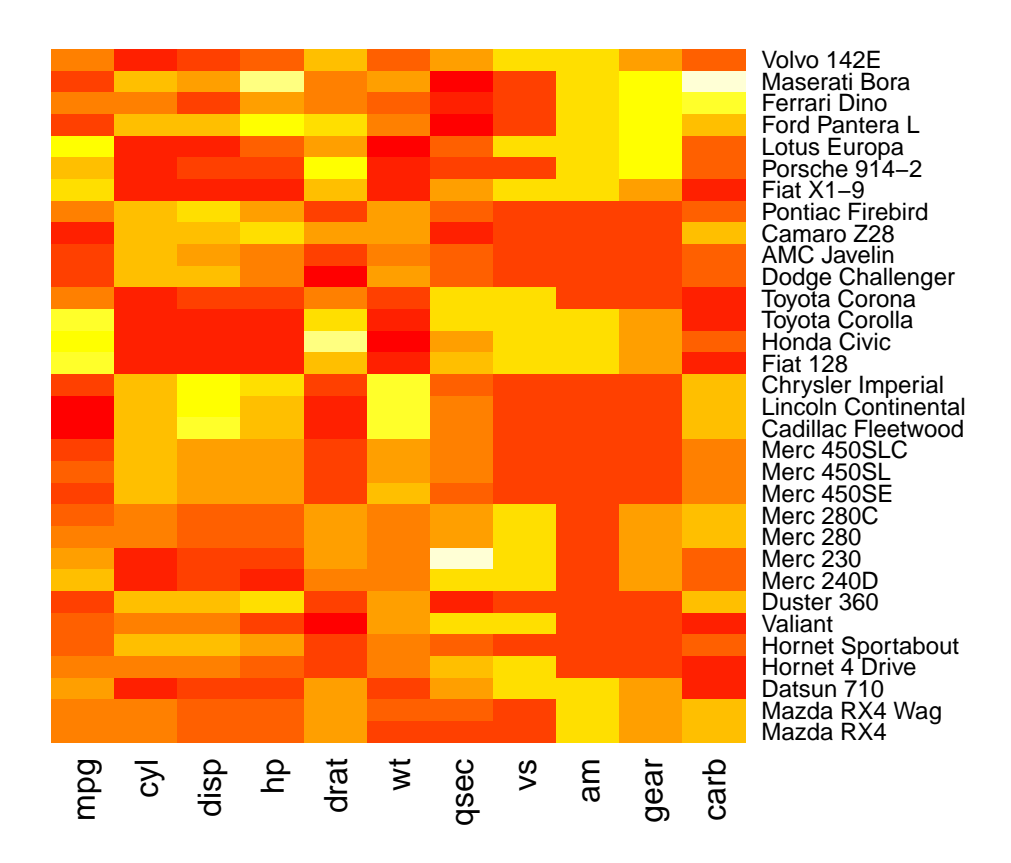

#### <span id="page-32-0"></span>**Wykres punktowy dla trzech zmiennych**

Uwaga: warto zwrócić uwagę na parametry kolorów.

```
library(MASS)
head(ships)
## type year period service incidents
## 1 A 60 60 127 0
## 2 A 60 75 63 0
## 3 A 65 60 1095 3
## 4 A 65 75 1095 4
## 5 A 70 60 1512 6
## 6 A 70 75 3353 18
plot(ships$incidents,ships$service,col=ships$type, pch=16)
```

```
legend("topleft",legend = levels(ships$type), col = c(1:5), pch=16)
```
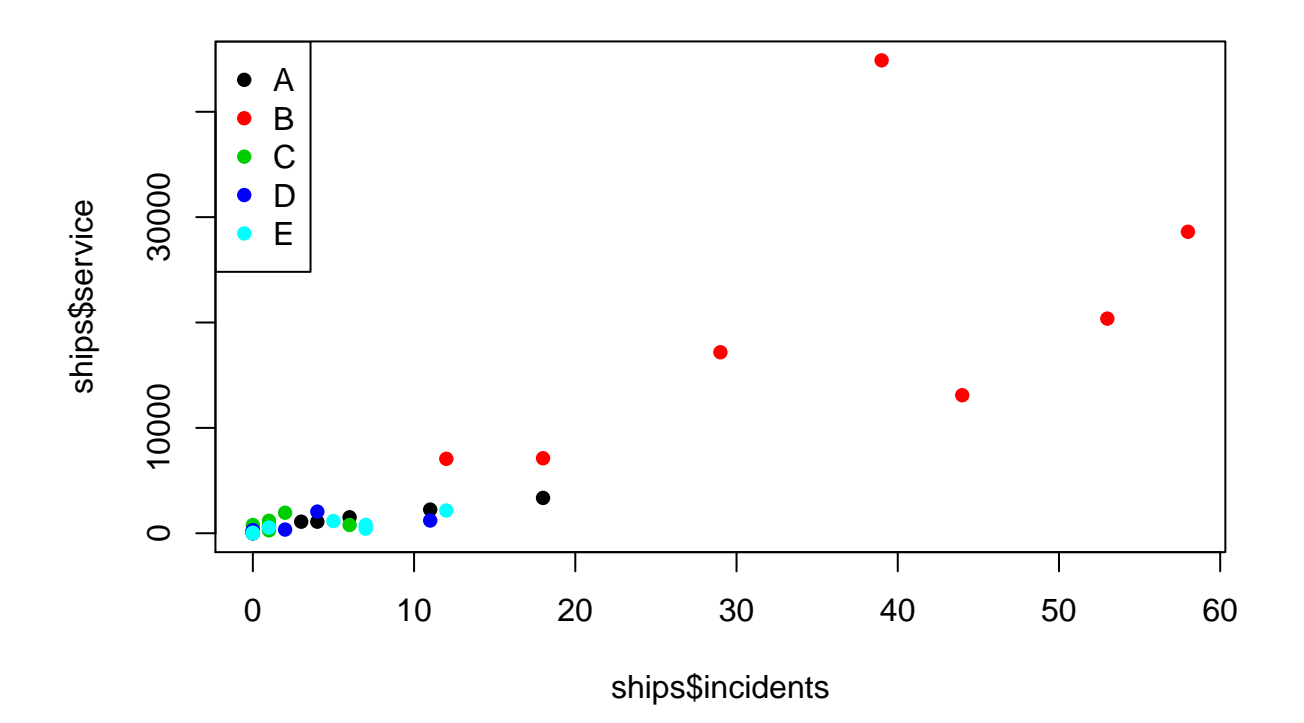

### <span id="page-33-0"></span>**Baza iris**

**data**(iris) **head**(iris)

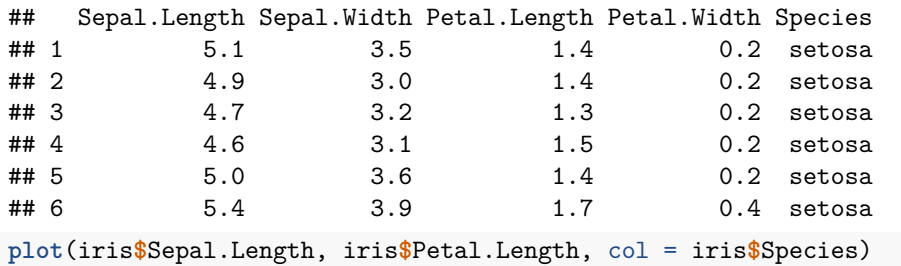

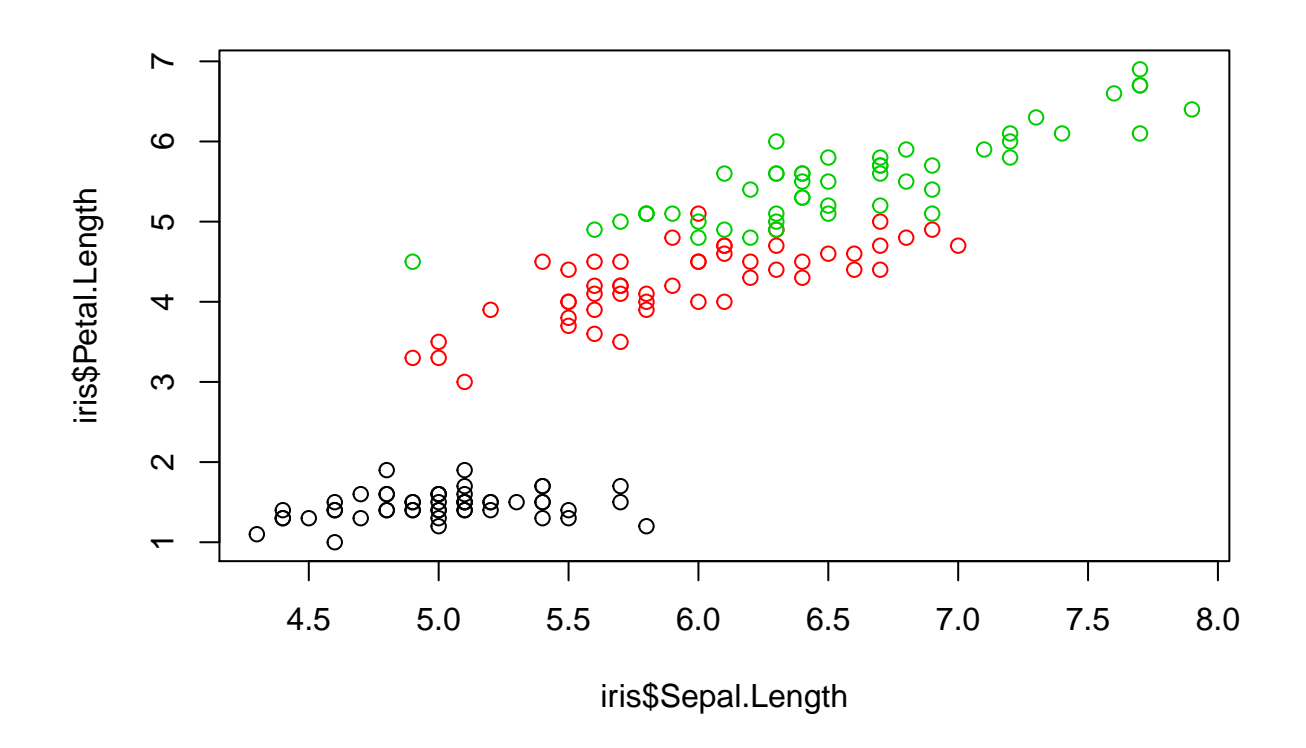

**plot**(iris**\$**Sepal.Length, iris**\$**Petal.Length, col = iris**\$**Species, pch = 16)

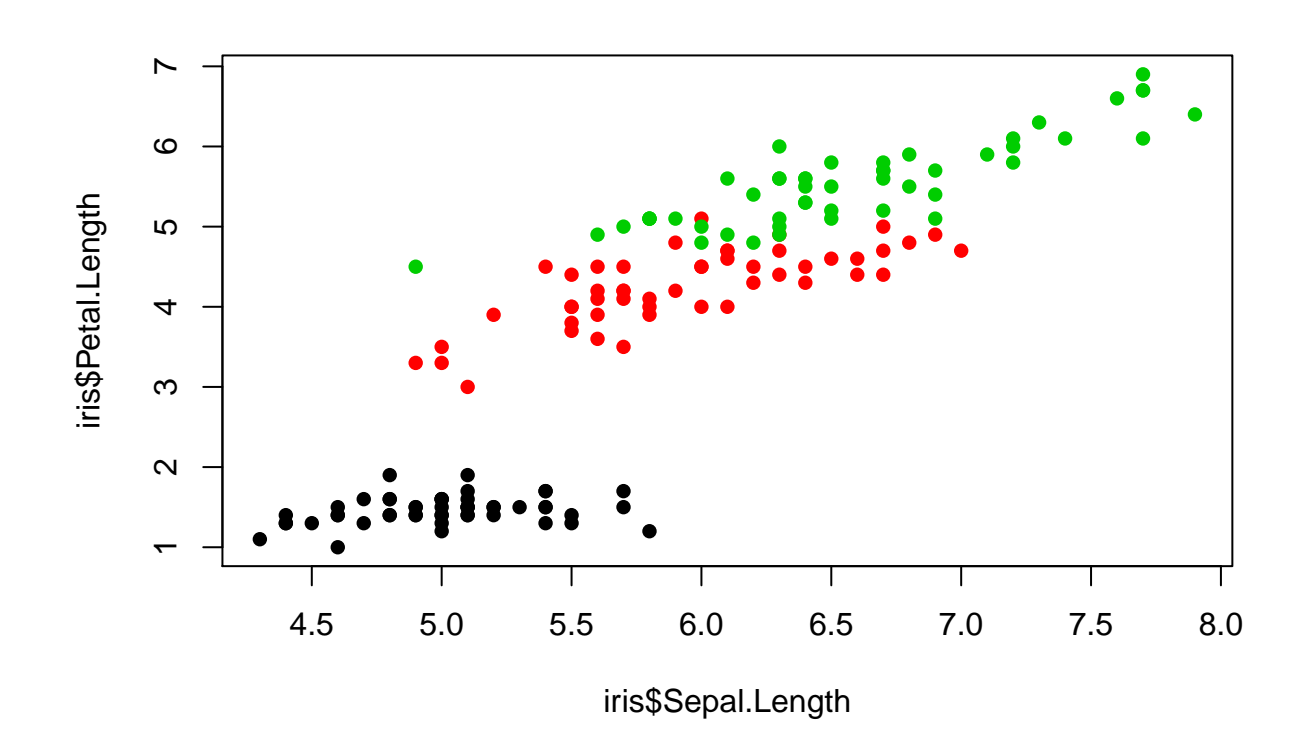

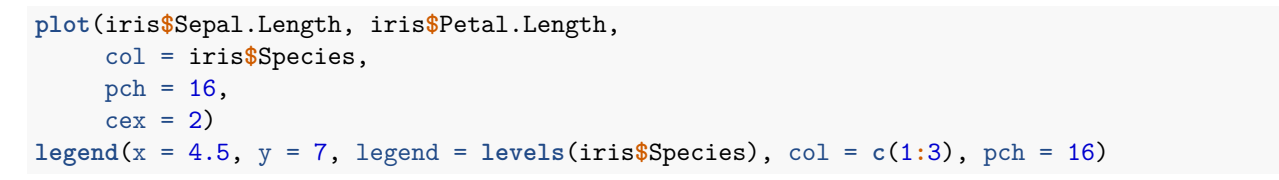

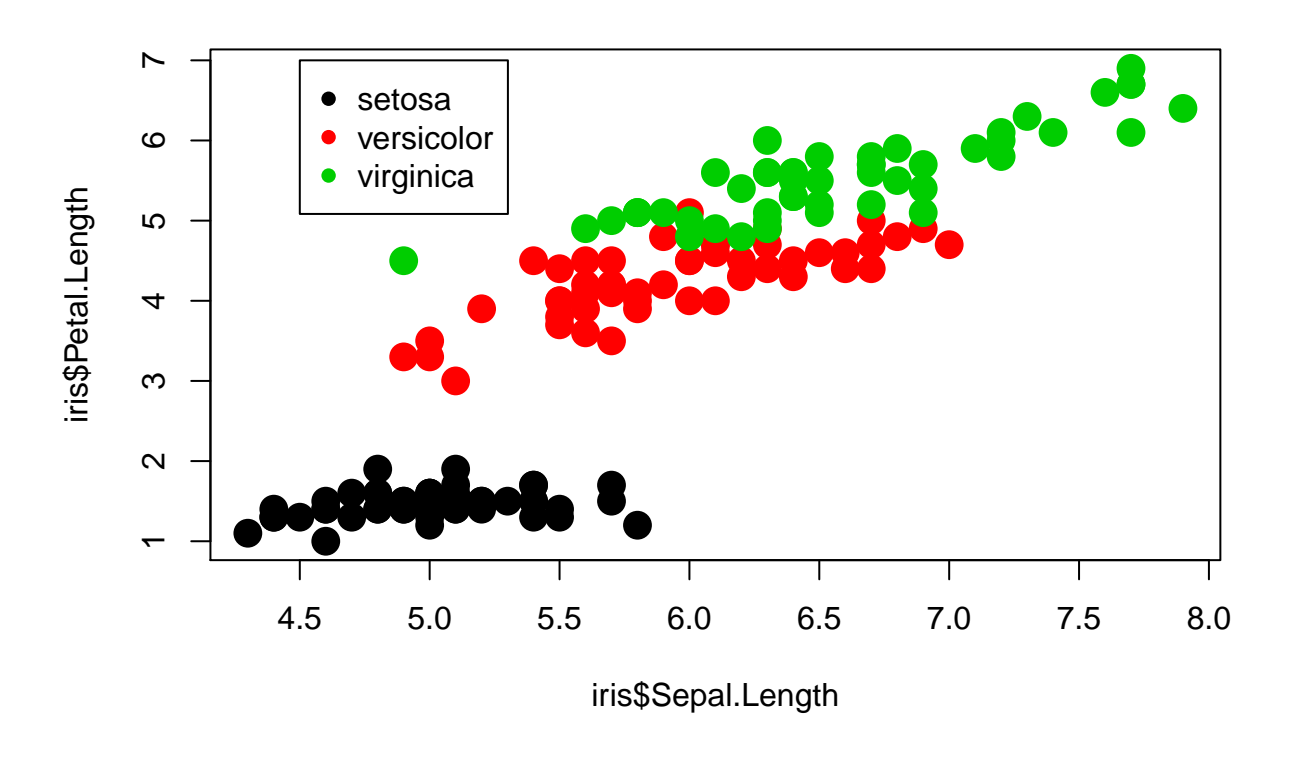

**pairs**(iris)

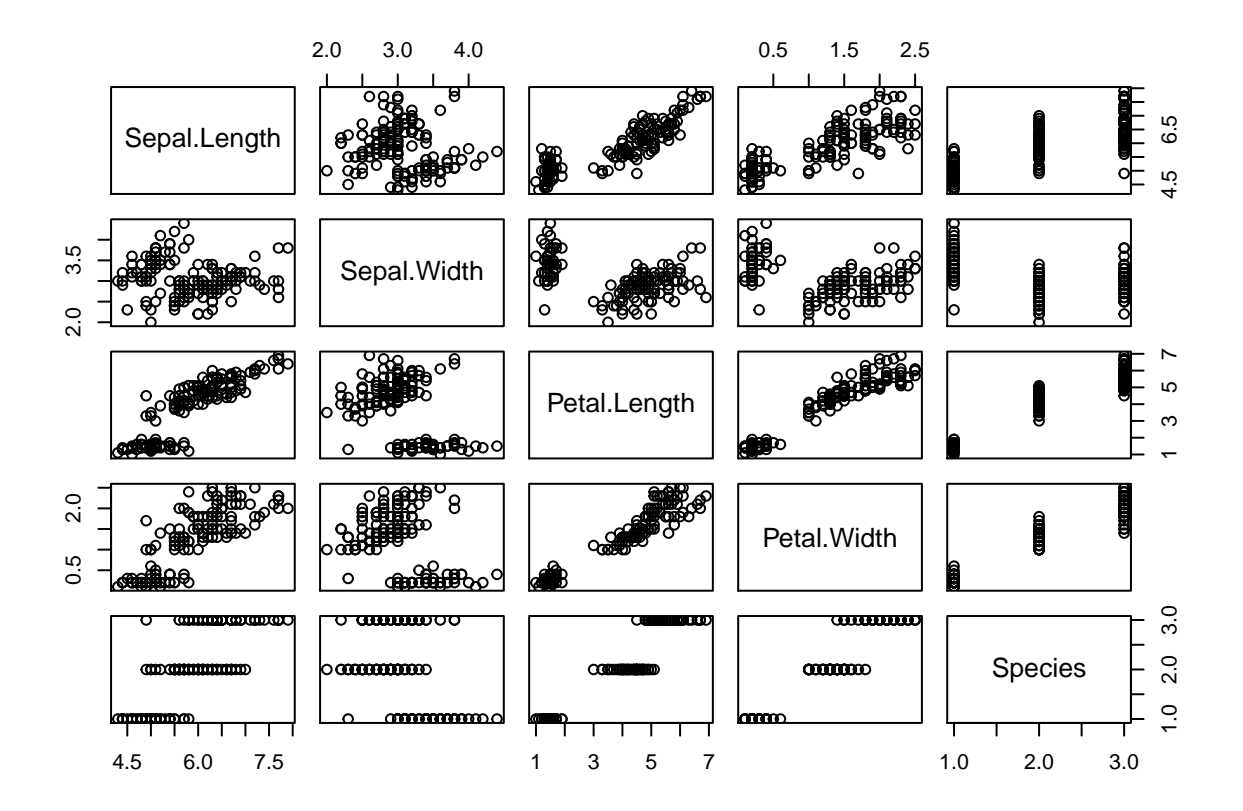

### <span id="page-37-0"></span>**Wykres mozaikowy**

W tym typie wykresu podtrzebujemy zwykle macierzy/tabeli.

choroby<-**matrix**(**c**(34,12,22,18),ncol=2,byrow=TRUE) **colnames**(choroby) <- **c**("M","K") **rownames**(choroby)<- **c**("GDO", "DDO") **mosaicplot**(choroby, color = **rainbow**(2))

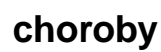

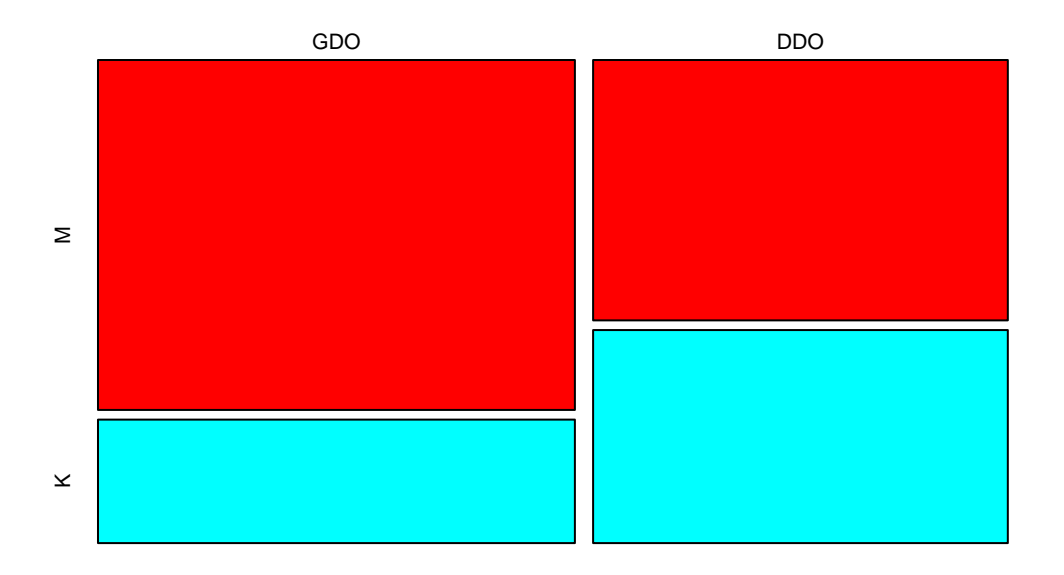

**mosaicplot**(HairEyeColor, col=**heat.colors**(2))

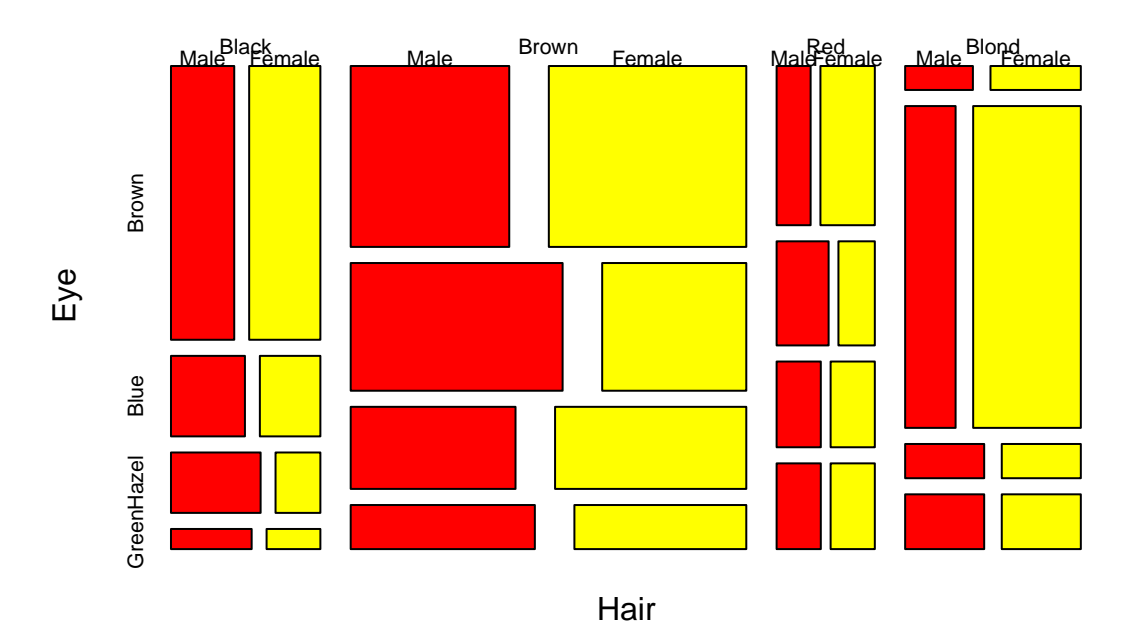

## **HairEyeColor**

### <span id="page-39-0"></span>**Wykres w perspektywie**

x <- **seq**(**-**10, 10, length = 30)  $y \leftarrow x$ f <- **function**(x, y) {r <- **sqrt**(x **^** 2 **+** y **^** 2); 10 **\* sin**(r) **/** r} z <- **outer**(x, y, f) **persp**(x, y, z)

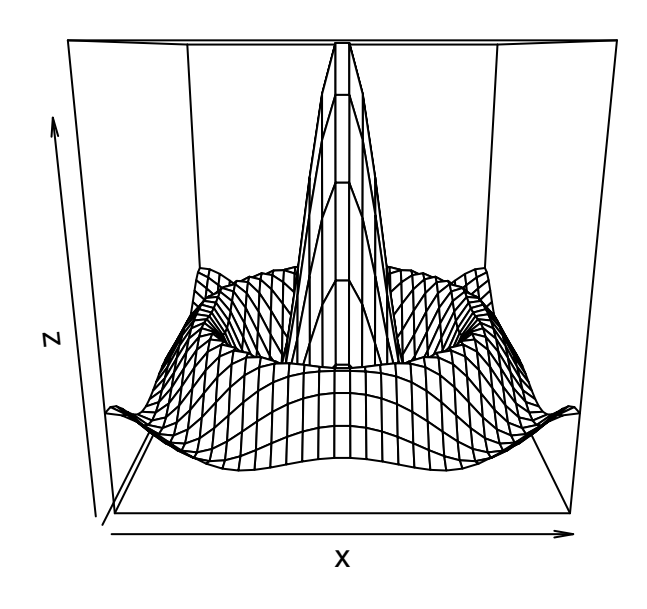

### <span id="page-40-0"></span>**Mapy - cd.**

```
library(raster)
## Loading required package: sp
##
## Attaching package: 'raster'
## The following objects are masked from 'package:MASS':
##<br>##
       area, select
library(sp)
map1<- getData('GADM', country='POL', level=2)
map2 <- map1[map1$NAME_1=="Warmińsko-Mazurskie",]
plot(map2)
```
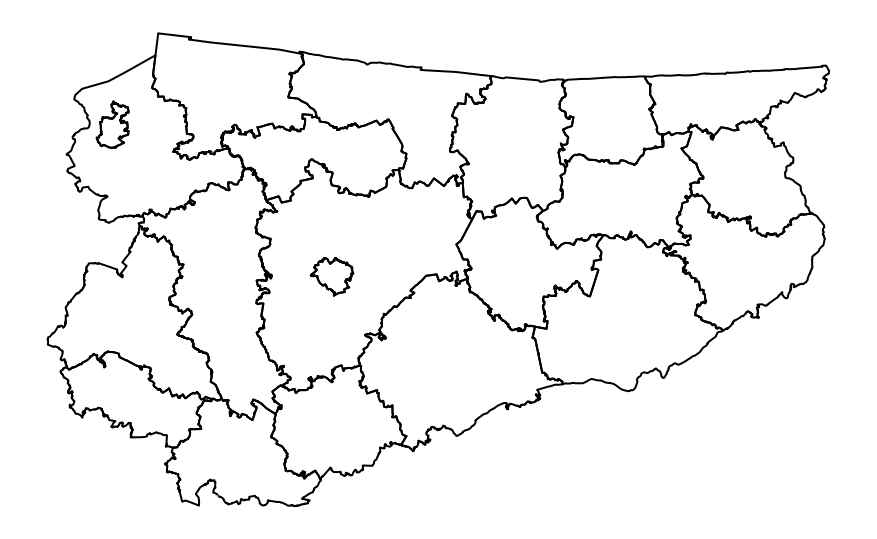

### <span id="page-41-0"></span>**Strzałki i wykresy z błędami**

```
Arrows - link do dokumentacji - link.
plot(mpg~disp,data=mtcars)
arrows(x0=mtcars$disp,
       y0=mtcars$mpg*0.95,
       x1=mtcars$disp,
       y1=mtcars$mpg*1.05,
       angle=90,
       code=3,
       length=0.04,
       1wd=0.4)
```
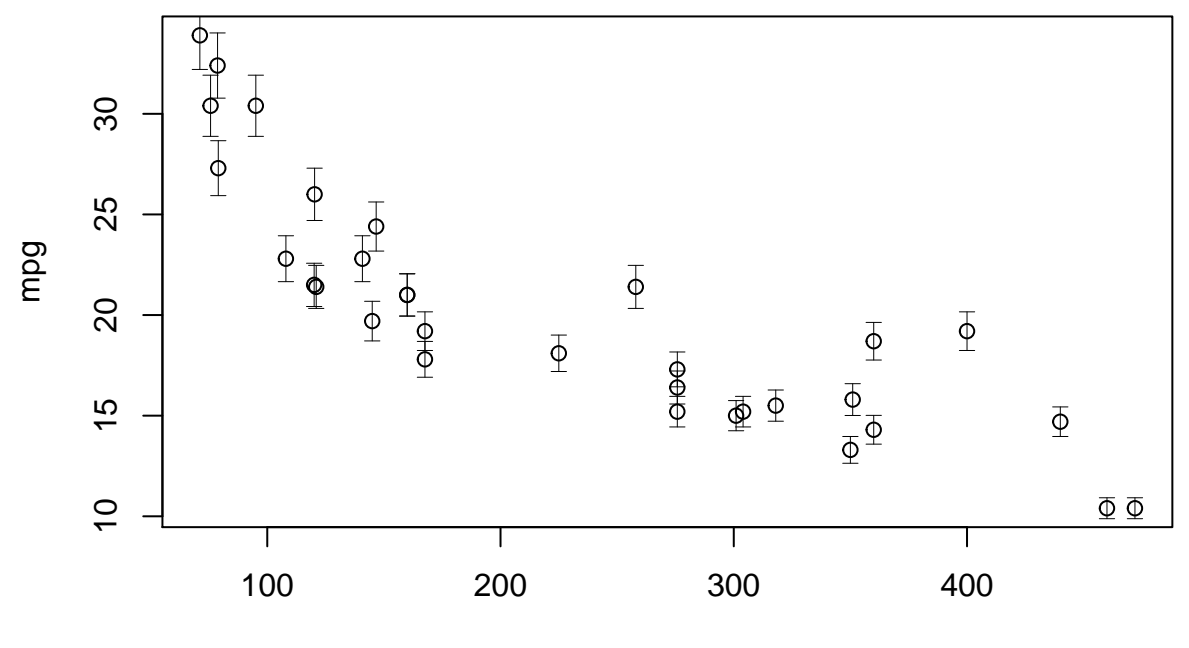

disp

```
a<-c(3,4.5,5)
b<-c(0.1,0.2,0.3)
x<-data.frame(a,b)
colnames(x)<-c("pomiar","blad")
plot(x$pomiar, pch=19, ylim=c(2.5,5.5))
arrows( 1:dim(x)[1],x$pomiar-x$blad,1:dim(x)[1], x$pomiar+x$blad,
       angle=90, code=3,
       length=0.04)
```
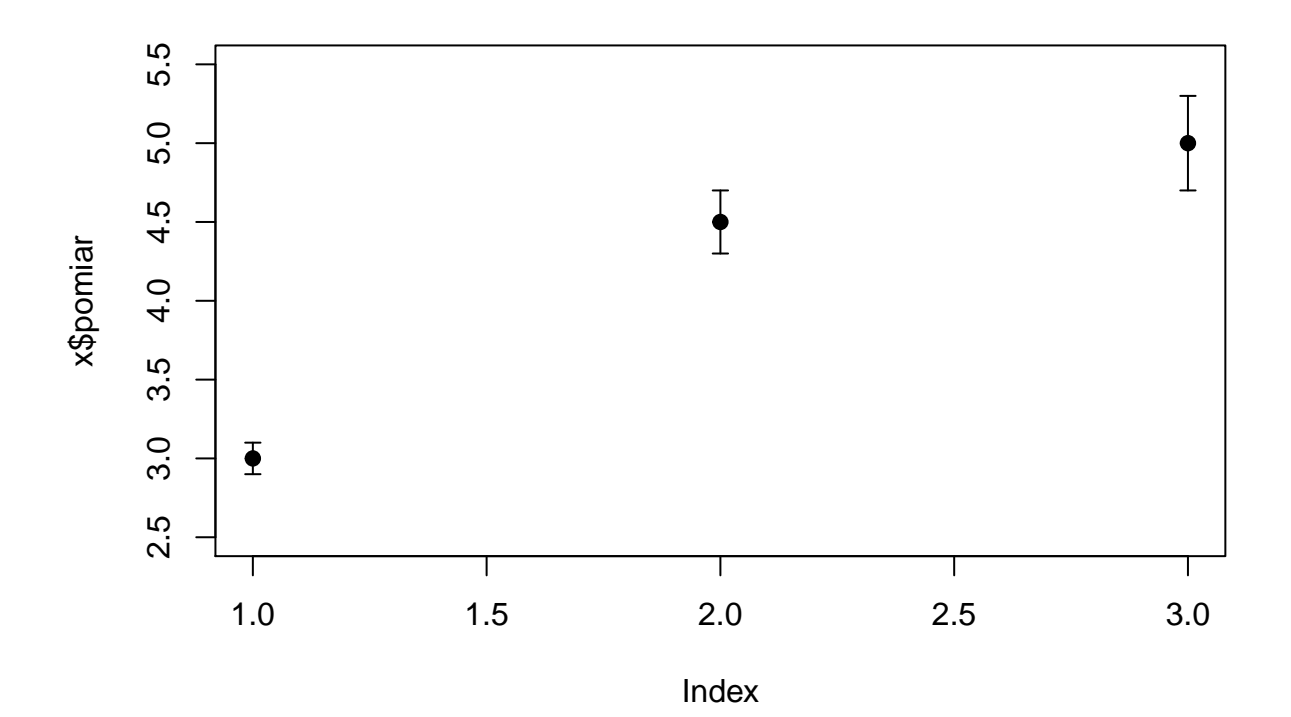

44